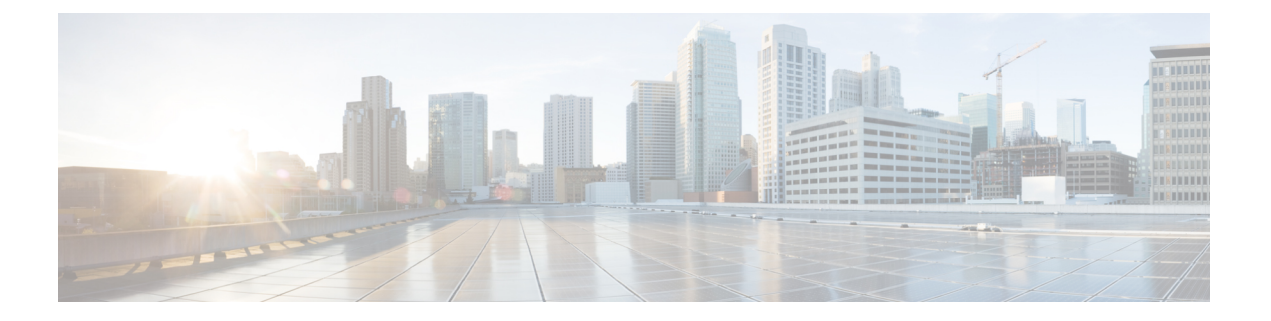

# **Cisco CMTS Router ROM Monitor Commands**

- [alias,](#page-1-0) page 2
- [boot,](#page-3-0) page 4
- [break,](#page-7-0) page 8
- [confreg,](#page-9-0) page 10
- [cont,](#page-13-0) page 14
- [context,](#page-15-0) page 16
- [cpu\\_card\\_type,](#page-17-0) page 18
- dev, [page](#page-18-0) 19
- dir, [page](#page-20-0) 21
- dis, [page](#page-22-0) 23
- [frame,](#page-24-0) page 25
- [help,](#page-26-0) page 27
- [history,](#page-28-0) page 29
- [meminfo,](#page-30-0) page 31
- [repeat,](#page-32-0) page 33
- [reset,](#page-34-0) page 35
- set, [page](#page-36-0) 37
- [show\\_spd,](#page-38-0) page 39
- [stack,](#page-40-0) page 41
- [sync,](#page-42-0) page 43
- [sysreset,](#page-44-0) page 45
- [unalias,](#page-46-0) page 47
- [unset,](#page-48-0) page 49

 $\mathbf I$ 

## <span id="page-1-0"></span>**alias**

To define an alias to be used at the ROM monitor prompt, use the **alias** command in ROM monitor mode.

**alias** [ *name=value* ]

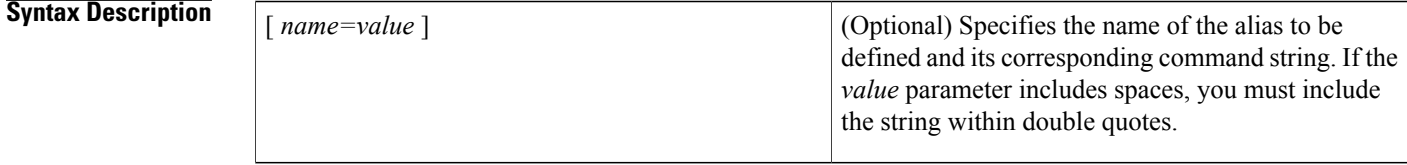

### **Command Default** If no arguments are given, displays the aliases that are currently defined.

**Command Modes** ROM monitor (>)

## **Command History Release <b>Modification** 11.3 NA This command was introduced on Cisco uBR7200 series routers. 12.1(5)EC Support was added for Cisco uBR7100 series routers. Support was added for the Cisco uBR10012 router. Changes were also made to the boot procedure after breaking into ROMMON to ensure that all hardware and software registers are in a known state before loading the new image. 12.2(4)BC1 12.3BC This command was integrated into Cisco IOS Release 12.3BC. This command was integrated into Cisco IOS Release 12.2(33)SCA. Support for the Cisco uBR7225VXR router was added. 12.2(33)SCA

**Usage Guidelines** Aliasing allows you to abbreviate commands or to set up a command so that it is automatically run with certain options. The ROM monitor's [ *name=value* ]**alias** function is based on the syntax used in the Korn shell on Unix systems.

> Normally, only the first word at the ROM monitor prompt is checked for an alias. However, when you define an alias that contains a space as its last character, the ROM monitor also checks the next word at the ROM monitor prompt for an alias.

If an alias contains any spaces, the entire command must be enclosed within quotes when you define it with the **alias** command. To create an alias for multiple commands, separate the commands with a semicolon (;) delimiter.

```
\boldsymbol{\mathcal{P}}
```
**Tip** Use the **unalias** command to delete an alias.

**Examples** The following example shows how to display the currently defined aliases:

```
rommon 13 > alias
r=repeat
h=history
?=help
b=boot
ls=dir
i=reset
k=stack
rommon 14 >
```
The following example defines an alias named "cpuinfo" that executes three separate CPU-related commands:

rommon 31 > **alias cpuinfo="cpu\_card\_type;meminfo;context"**

rommon 32 > The following example shows how to define an alias **dird** that lists the file contents of the Flash Disk in the disk0 slot:

```
rommon 18 > alias dird="dir disk0:"
rommon 19 > alias
r=repeat
h=history
?=help
b=boot
ls=dir
i=reset
k=stack
dird=dir disk0:
rommon 20 >
```
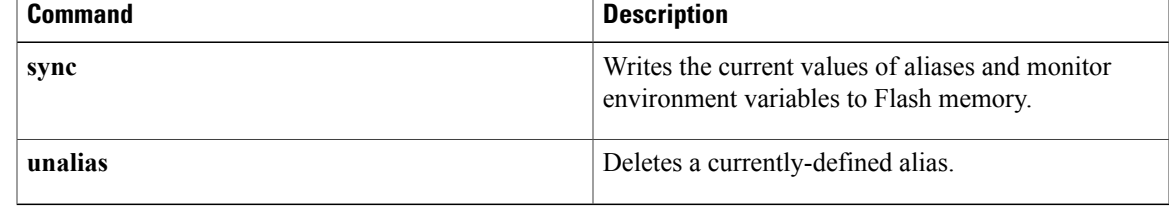

 $\overline{\phantom{a}}$ 

# <span id="page-3-0"></span>**boot**

To boot a router manually, use the **boot** command in ROM monitor mode.

**boot [-xv] boot [-xv]** [ *device:* ] [ *imagename* ] **boot [-xv]** *filename* [ *tftp-ip-address* ] **boot [-xv]** *tftp://server/path/filename*

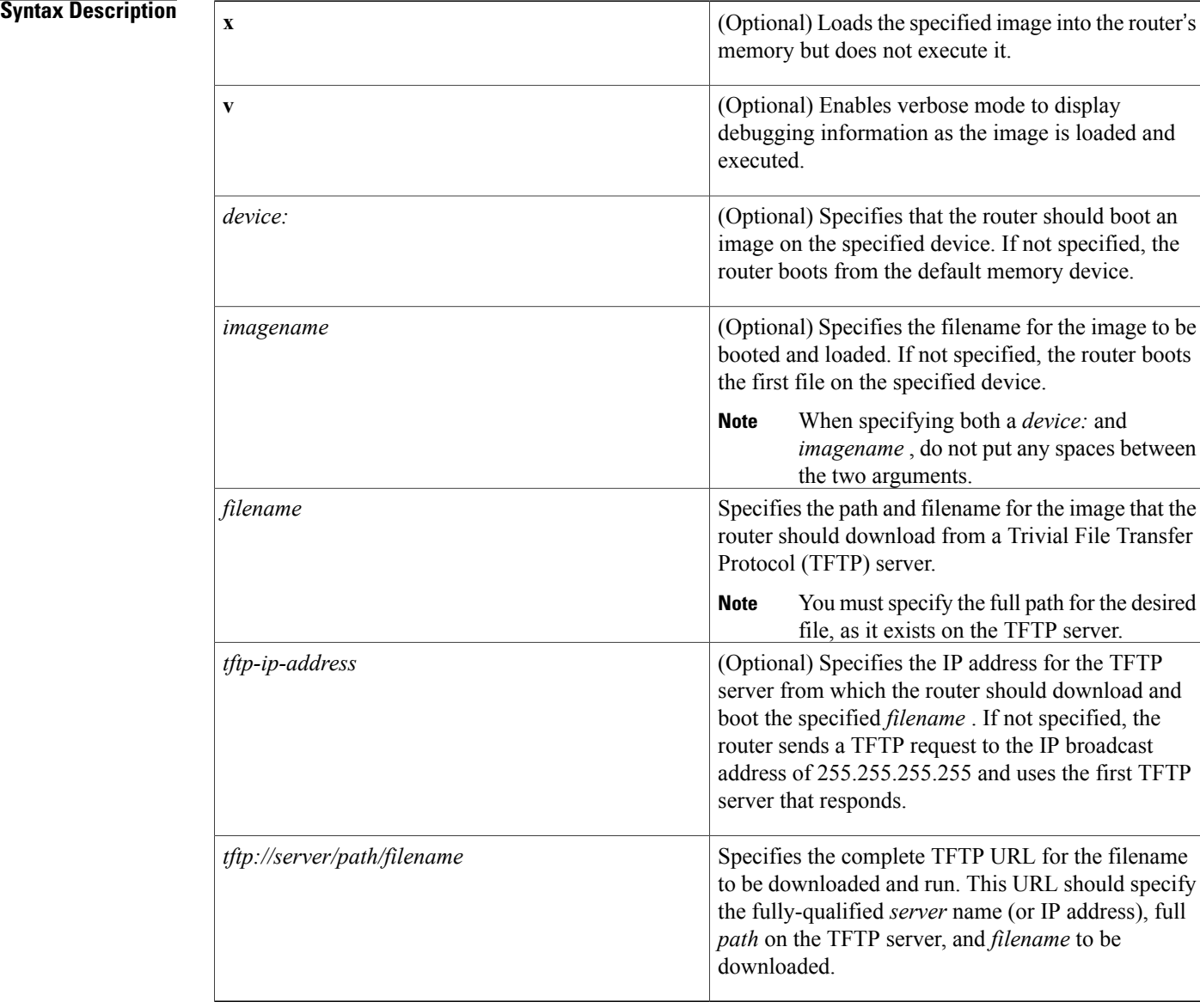

### **Command Default** If specified without any options, the **boot** command loads and executes the first file on the default memory device. If a *device* is specified without a *filename* , the **boot** command loads and executes the first file on that device. If a *filename* is specified without a TFTP server IP address, the boot command advertises for a TFTP server using the IP broadcast address of 255.255.255.255 and uses the first TFTP server that responds.

### **Command Modes** ROM monitor (>)

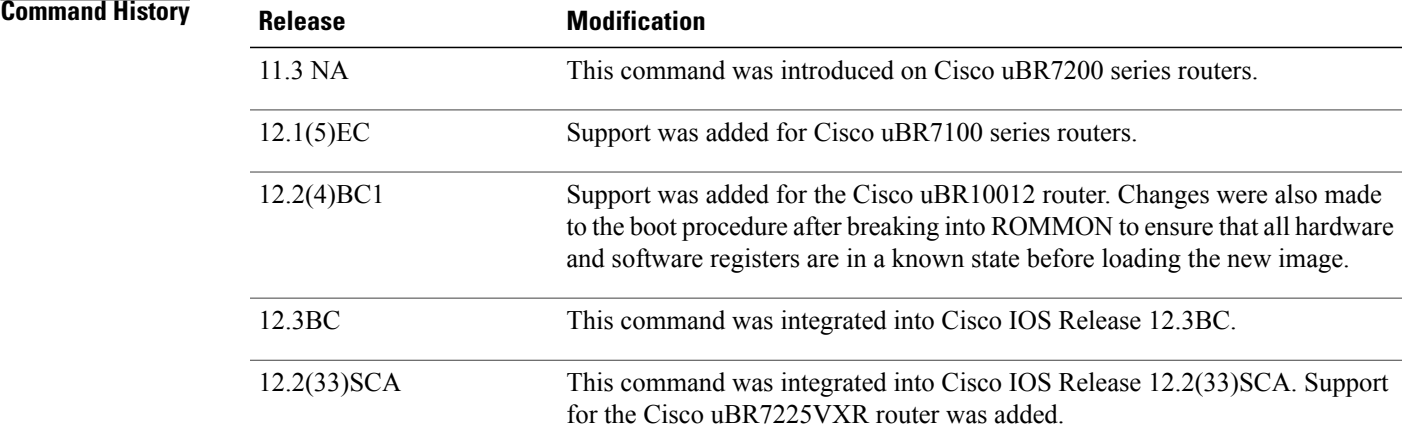

**Usage Guidelines** The **boot** command allows a network administrator to boot the router from the ROM monitor (ROMMON) prompt. The router can enter ROMMON for the following reasons:

- The administrator interrupted the boot sequence or Cisco IOS software by pressing the BREAK signal.
- The router's configuration register is set to boot into ROMMON (0x00).
- The router entered ROMMON because of a software exception or error.

The **boot** command allows the administrator to continue the boot process or to load a new software image.

**Note**

To upgrade the router to a new Cisco IOS software image, you can use either the **boot** command in ROMMON mode or the **boot system** commands in global configuration mode.

#### **Boot Changes in Cisco IOS Release 12.2**

Cisco IOS Release 12.2 changed the behavior of the ROM monitor (ROMMON) during the bootup sequence. Previously, users could issue the break signal during the bootup sequence to break into ROMMON, and then immediately boot a new Cisco IOS image using the **boot** command.

This behavior is no longer allowed when the router is using a boot image that is based on Cisco IOS Release 12.2, because interrupting the boot process could leave the hardware and software registers in an unknown state. Instead, use the following procedure when using a router with a Cisco IOS Release 12.2 boot image:

**1** At the router's console prompt, send a BREAK signal to interrupt the boot process and enter ROMMON.

- **2** Set the configure register to boot into ROMMON by giving the **confreg 0x0** command.
- **3** Use the **reset** command to reset the NPE and to boot into ROMMON. This ensures a clean boot into ROMMON, with all registers set to a known state.
- **4** Set the configure register to boot an IOS image by giving the **confreg 0x2102** command.
- **5** Use the **boot** command to boot the desired Cisco IOS image.

**Examples** The following example shows how to boot the router using the first file in the default device:

```
rommon 1 > boot
Self decompressing the image :
#######################################################################################
[OK](Software image boots...)
Router>
```
The following example shows how to specify that the router should download and boot the file named "newimage.bin" in the subdirectory named "ubrimages" on the TFTP server with the IP address of 10.10.10.31:

```
rommon 45> boot tftp://10.10.10.31/ubrimages/newimage.bin
```

```
Self decompressing the image :
#######################################################################################
[OK](Software image boots...)
Router>
```
The following example shows how to use the alternate syntax to specify that the router should download and boot the file named newimage.bin on the TFTP server with the IP address of 10.10.10.31:

```
rommon 45> boot newimage.bin 10.10.10.31
Self decompressing the image :
#######################################################################################
[OK]
(Software image boots...)
Router>
```
The following example shows the new ROMMON boot procedure that is required when using a Cisco IOS Release 12.2 (or later) boot image:

```
Router-NPE#
telnet> send brk
*** System received an abort due to Break Key ***
signal= 0x3, code= 0x0, context= 0x6208b290
PC = 0x606b5ab0, SP = 0x80007e00, RA = 0x606d2370
Cause Reg = 0xffffffff, Status Reg = 0x3400ff03rommon 2 > boot flash:newiosimage.bin
Please reset before booting
rommon 3 > confreg 0x0
You must reset or power cycle for new config to take effect
rommon 4 > reset
System Bootstrap, Version 12.2(11)BC3a, RELEASE SOFTWARE (fc1)
Copyright (c) 2002 by cisco Systems, Inc.
UBR7200 platform with 524288 Kbytes of main memory
rommon 1 > boot flash:newiosimage.bin
Self decompressing the image :
#######################################################################################
```
[OK] (Software image boots...) Router>

### **Related Commands**

 $\mathbf{I}$ 

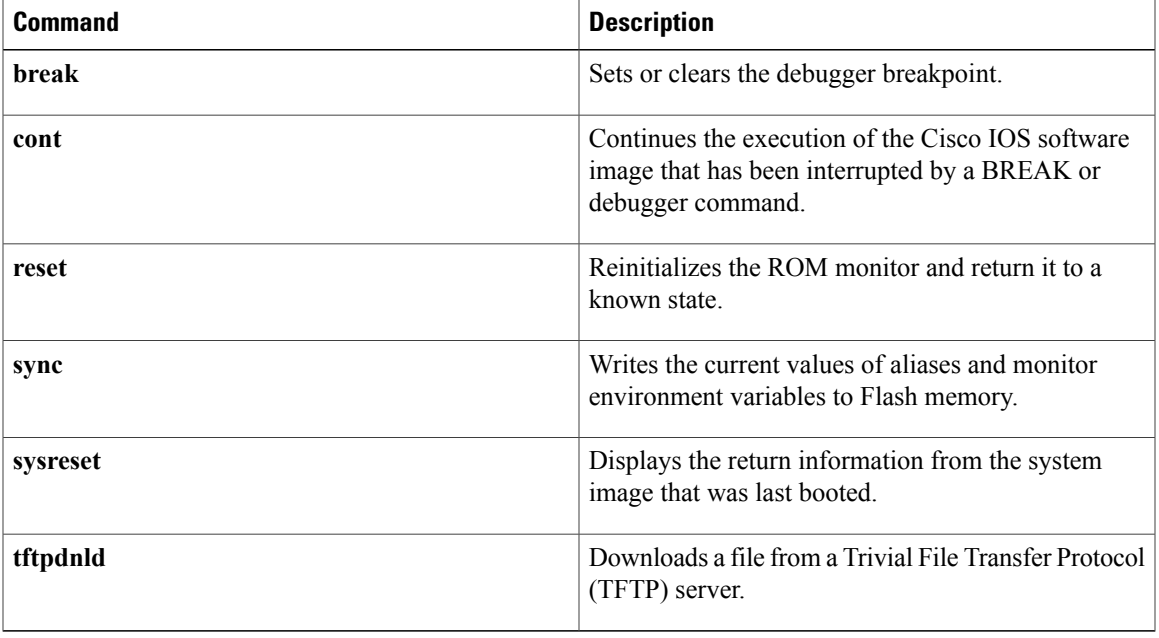

ι

# <span id="page-7-0"></span>**break**

To set or clear the debugger breakpoint, use the **break** command in ROM monitor mode.

**break** [**-s** *address***| -c**]

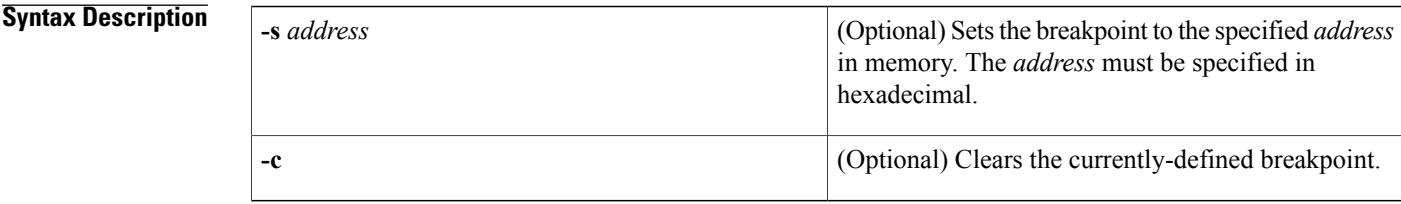

**Command Default** If no arguments are given, the command displays the currently-defined breakpoint.

### **Command Modes** ROM monitor

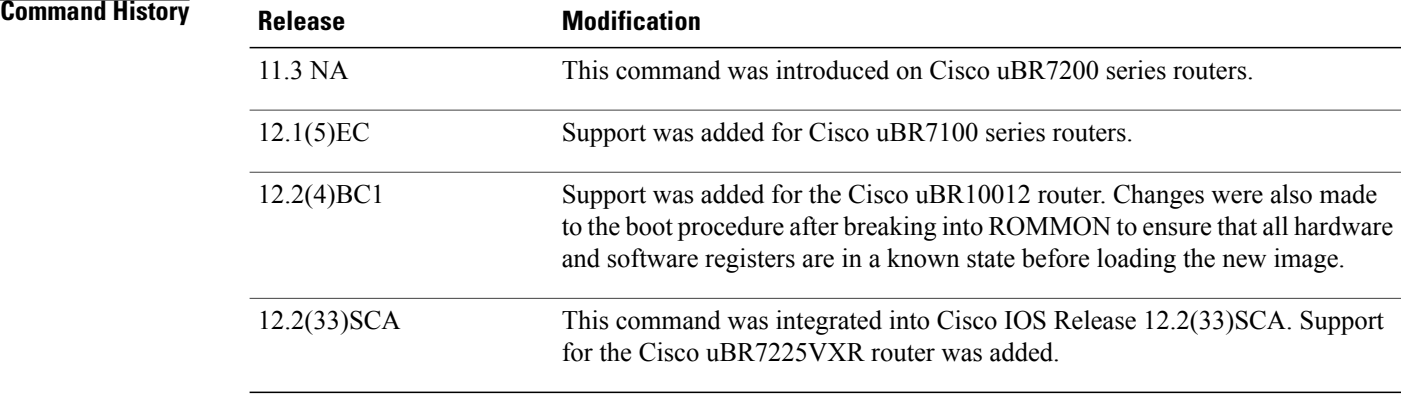

**Usage Guidelines** The ROM monitor supports one breakpoint. If set, the processor runs normally, but when its program counter reachesthe breakpoint address, the system breaksinto ROM monitor mode. You can examine memory locations or register contents, and then continue normal program execution by using the **cont** command.

**Examples** The following example shows how to set a breakpoint so that when the processor breaks into ROM monitor mode when its program counter reaches 0xbfc02708:

> rommon 37 > **break -s 0xbfc02708** breakpoint set to 0xbfc02708 rommon 38 >

The following example shows how to display the currently-defined breakpoint:

rommon 38 > **break** breakpoint set to 0xbfc02708 rommon 39 > The following example shows how to clear the currently-defined breakpoint:

rommon 39 > **break -c** breakpoint is cleared rommon 40 >

### **Related Commands**

Г

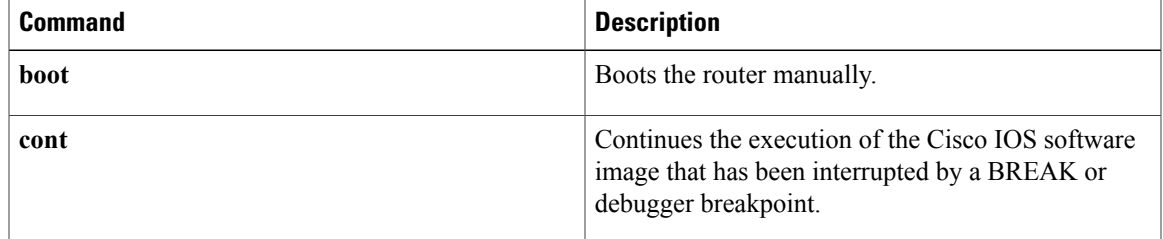

# <span id="page-9-0"></span>**confreg**

To change the value of the router's configuration register, use the **confreg** command in ROM monitor mode.

**confreg** [ *value* ]

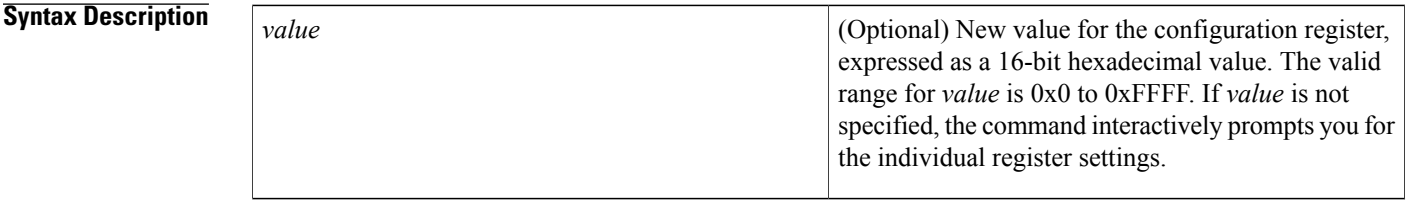

**Command Default** 0x2102 (boots the Cisco IOS software image and allows the use of the BREAK signal to enter ROMMON)

**Command Modes** ROM monitor (>)

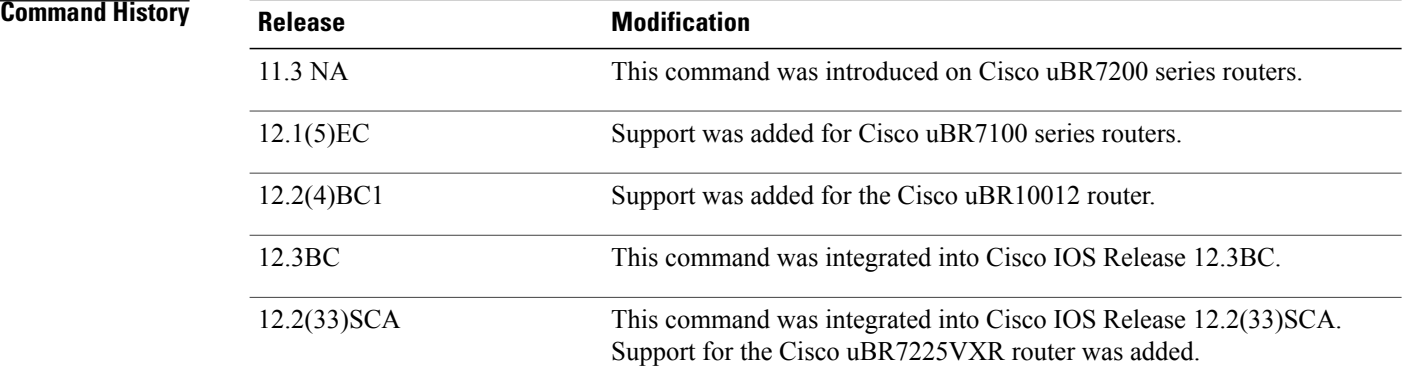

**Usage Guidelines** The configuration register determines the router's behavior when it boots. Typically, an administrator changes the configuration register so that it boots either into ROMMON mode or boots a Cisco IOS software image, but other options are also available.

> If given without an argument, the **confreg** command interactively prompts you for the new values of the individual register settings, using English descriptions. You can either keep the current settings unchanged or change them as desired. The new value of the configuration register is written into the router's nonvolatile Flash memory (NVRAM) immediately, but does not take effect until you reset the router.

> If you specify an argument with the **confreg** command, it must be a 16-bit hexadecimal value in the following format:

 $\mathbf I$ 

**Table 1: Configuration Register Bit Field Descriptions**

| <b>Bit</b> | <b>Description</b>                                                                                                    |
|------------|----------------------------------------------------------------------------------------------------|
| 15         | If set, enables the router's diagnostic mode (for<br>example, 0x8000).                                                                                                    |
| 14         | If set, uses the network number in IP broadcasts (for<br>example, 0x4000).                                                                                                    |
| 13         | If set, allows the router to fall back into ROMMON<br>mode if the boot procedure fails. If not set, the router<br>attempts each valid boot command (as specified by<br>bits 3–0) for a total of 5 times each, until one of the<br>commands is successful (for example, 0x2000).                                                                                                 |
| $12 - 11$  | Defines the speed, in bps, for the console port:                                                                                                    |
|            | $00 = 0 \times 0000 = 960001 = 0 \times 0800 = 480010 = 0 \times 1000$<br>$= 1200$ 11 = 0x1800 = 2400                                                                                                    |
|            | On the Cisco CMTS routers, the console port<br><b>Note</b><br>speed is fixed at 9600 bps and cannot be<br>changed.                                                                                                    |
| 10         | If set, uses an IP broadcast address that consists of<br>all ones (for example, 0x0400).                                                                                                    |
| 9          | If set, disables the secondary bootstrap (for example,<br>$0x0200$ ).                                                                                                    |
| 8          | If set, the router enables the BREAK key, allowing<br>users to break into ROMMON during the boot process<br>(for example, $0x0100$ ).                                                                                                    |
| $\tau$     | Unused on the Cisco CMTS routers.                                                                                                    |
| 6          | If set, the router ignores the configuration file in its<br>Flash memory. This is typically done when the user<br>has forgotten the router's enable password (for<br>example, $0x0040$ ).                                                                                                    |
| $5 - 4$    | Unused on the Cisco CMTS routers.                                                                                                    |
| $3 - 0$    | Defines the router's boot behavior:<br>$0x0000 =$ Boots to the ROMMON prompt $0x0001 =$<br>Boots the ROMMON boot helper software (first file<br>in bootflash:) $0x0002$ to $0x000F$ = Boots a Cisco IOS<br>software image, based on the values of the router's<br>boot variables. Each boot system command in the<br>configuration file is tried until a valid image is booted. |

For example, for normal operations the configuration register is set to 0x2102, which sets bit 13 (allows the router to fall into ROMMON mode if the boot fails), bit 8 (allows the user to break into ROMMON), and bit 1 (boots a Cisco IOS software image). Bits 11 and 12 are cleared, which sets the console port to 9600 bps.

The following are the most commonly-used configuration register values:

- $\cdot$  0x0 = Boot into ROMMON.
- 0x2002 = Normal boot for standard operations, but the BREAK signal cannot be used to break into ROM monitor mode.
- 0x2102 = Normal boot for standard operations, enabling the BREAK signal.
- 0x2142 = Normal boot but the router ignores the configuration file in Flash memory.

**Tip**

The **confreg** command is identical in function to the **config-register** command that is available in global configuration mode.

**Examples** The following example shows how to change the configuration register by using the English prompts. In this example, the only change is to have the router boot the Cisco IOS software image instead of entering ROMMON mode:

```
rommon 1 > confreg
```

```
Configuration Summary
enabled are:
break/abort has effect
console baud: 9600
boot: the ROM Monitor
do you wish to change the configuration? y/n [n]: y
enable "diagnostic mode"? y/n [n]:
enable "use net in IP bcast address"? y/n [n]:
enable "load rom after netboot fails"? y/n [n]:
enable "use all zero broadcast"? y/n [n]:
disable "break/abort has effect"? \bar{y}/n [n]:
enable "ignore system config info"? y/n [n]:
change console baud rate? y/n [n]:
change the boot characteristics? y/n [n]: y
enter to boot:
0 = ROM Monitor
 1 = the boot helper image
 2-15 = boot system
    [0]: 2
    Configuration Summary
enabled are:
break/abort has effect
console baud: 9600
boot: image specified by the boot system commands
     or default to: cisco2-C10000
do you wish to change the configuration? y/n [n]: n
```
You must reset or power cycle for new config to take effect. rommon 2 >

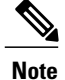

After changing the configuration register in interactive mode, the system displays the new values and prompts you again as to whether you want to change them. If the values are correct, answer **no** and the system returns you to the ROMMON prompt. If you made any changes, the system reminds you that you must reset or power cycle the router before the new configuration register takes effect.

The following example shows how to set the configuration register to the typical value of 0x2102, so that it boots a Cisco IOS software image:

rommon 7 > **confreg 0x2102**

You must reset or power cycle for new config to take effect. rommon 8 >

#### $Related$  **Commands**

I

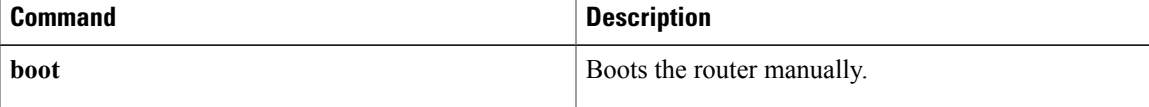

ι

## <span id="page-13-0"></span>**cont**

To continue the execution of the Cisco IOS software image that has been interrupted by a BREAK signal or debugger breakpoint, use the **cont** command in ROM monitor mode.

**cont** [ *address* ]

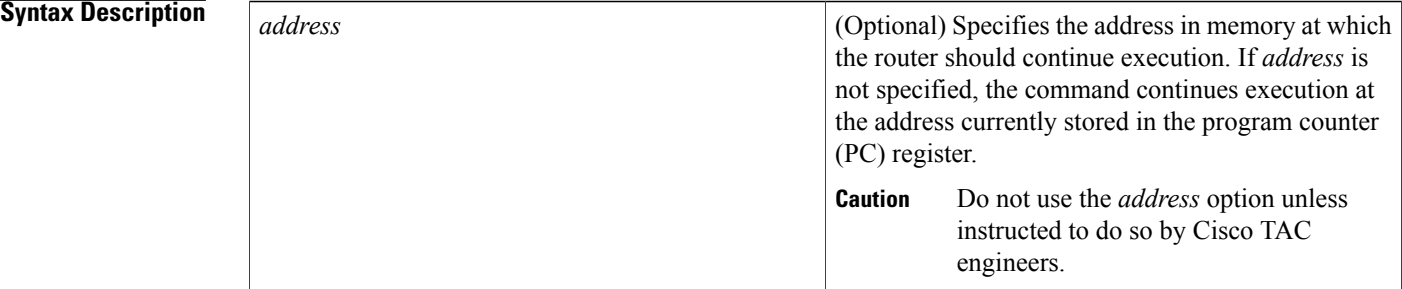

### **Command Default** If given without any arguments, the command continues execution at the address currently stored in the processor's program counter (PC) register.

### **Command Modes** ROM monitor  $(>)$

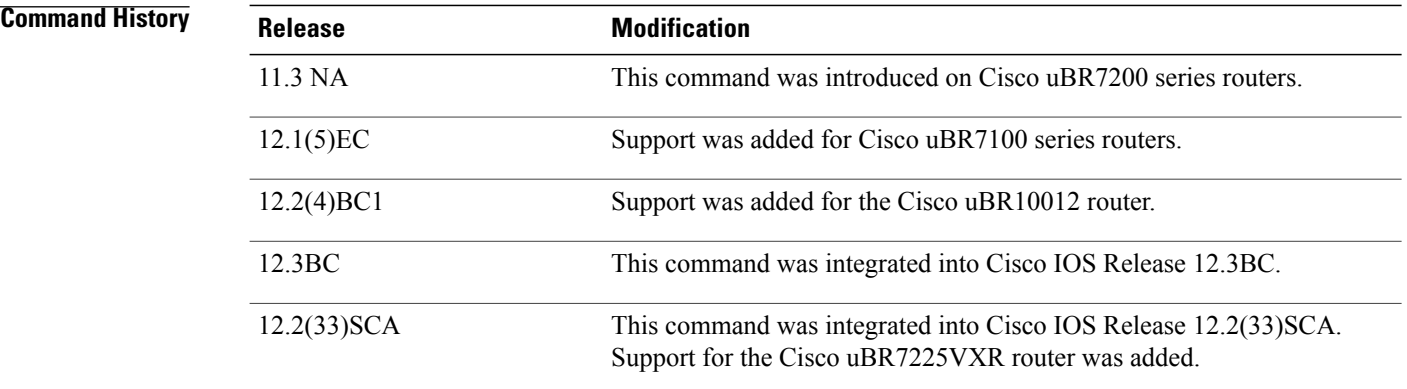

**Usage Guidelines** The **cont** command typically is used when a user has interrupted the operation of the Cisco IOS software by using the BREAK signal to enter ROM monitor mode, and then wants to continue with the original Cisco IOS software image. This command can also be used to continue program execution when the user uses the BREAK signal to interrupt the Cisco IOS software boot procedure, or has used the **break** command to set a debug breakpoint.

**Examples** In the following example, the **cont** command continues executing the Cisco IOS software image, after the user has interrupted the software by sending a BREAK signal:

```
Router#
telnet> send brk
*** System received an abort due to Break Key ***
signal= 0x3, code= 0x0, context= 0x6208b290
PC = 0x606b5ab0, SP = 0x80007e00, RA = 0x606d2370Cause Reg = 0xffffffff, Status Reg = 0x3400ff03
rommon 5 > cont
```
Router#

### **Related Commands**

Г

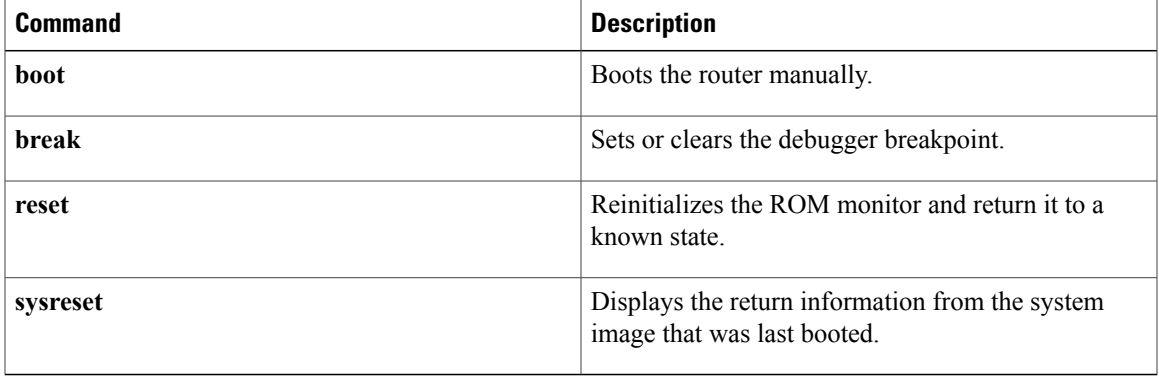

I

## <span id="page-15-0"></span>**context**

To display the processor context at the time of the most recent fault or exception, use the **context** command in ROM monitor mode.

**context**

- **Syntax Description** This command has no arguments or keywords.
- **Command Default** No default behavior or values.
- **Command Modes** ROM monitor  $(>)$

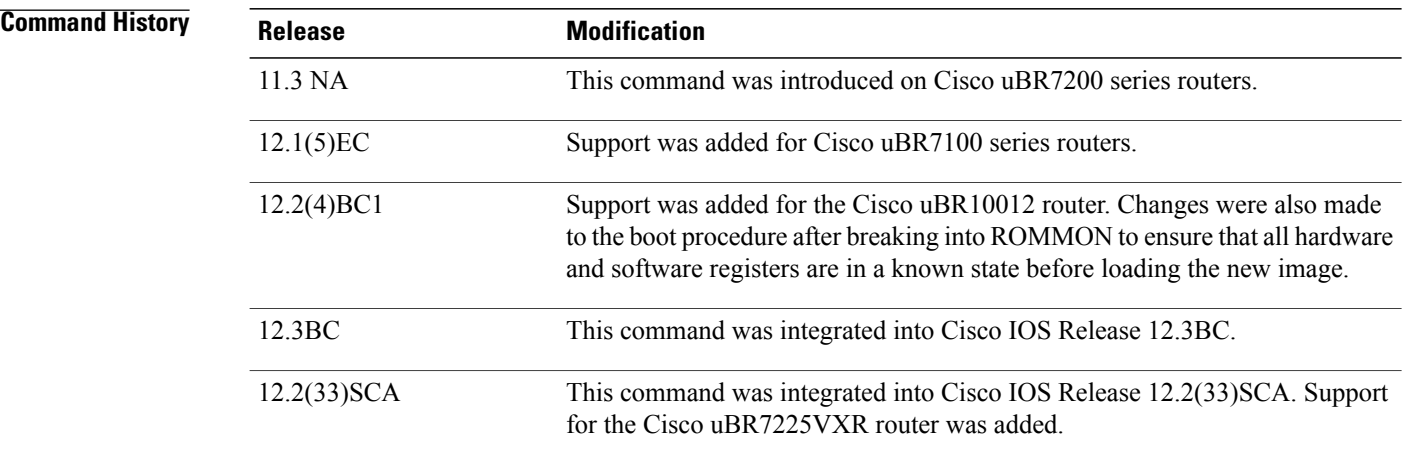

**Usage Guidelines** When the processor fault or exception occurs, the ROM monitor preserves the processor context at the time of the fault. The **context** command displays this processor context, which includes information about the kernel registers and the process mode of the booted image (if available).

**Examples** The following example shows how to display the CPU context at the time of the most recent fault or exception:

rommon 21 > **context**

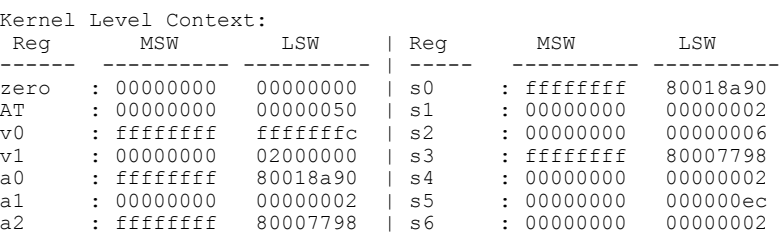

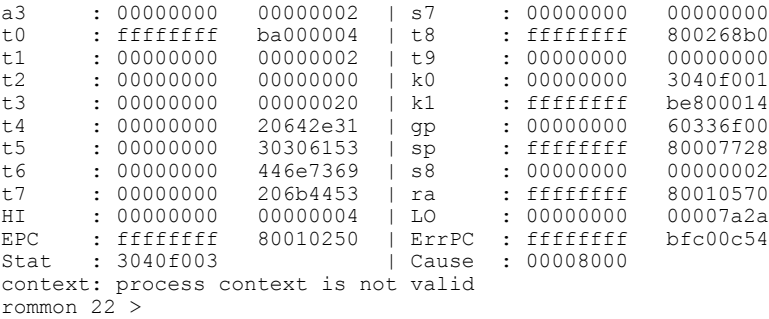

### **Related Commands**

 $\mathbf{I}$ 

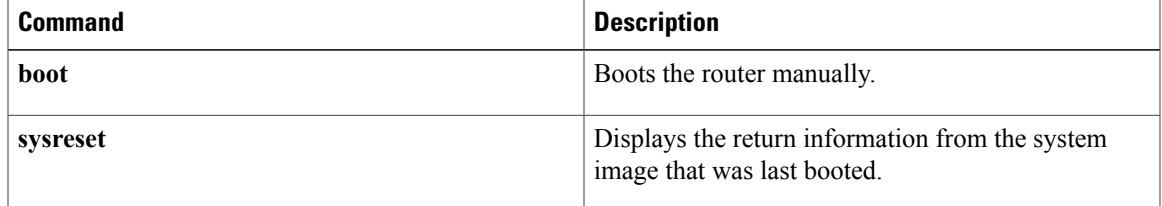

# <span id="page-17-0"></span>**cpu\_card\_type**

To display the type of processor card that is installed in the router, use the **cpu\_card\_type** command in ROM monitor mode.

**cpu\_card\_type**

- **Syntax Description** This command has no arguments or keywords.
- **Command Default** No default behavior or values.
- **Command Modes** ROM monitor  $(>)$

**Command History Release <b>Modification** 11.3 NA This command was introduced on Cisco uBR7200 series routers. 12.1(5)EC Support was added for Cisco uBR7100 series routers. Support was added for the Cisco uBR10012 router. Changes were also made to the boot procedure after breaking into ROMMON to ensure that all hardware and software registers are in a known state before loading the new image. 12.2(4)BC1 This command was integrated into Cisco IOS Release 12.2(33)SCA. Support for the Cisco uBR7225VXR router was added. 12.2(33)SCA

**Examples** The following example shows that the router is using an NPE-225 processor card:

rommon 92 > **cpu\_card\_type** CPU card type is NPE-225 rommon 93 >

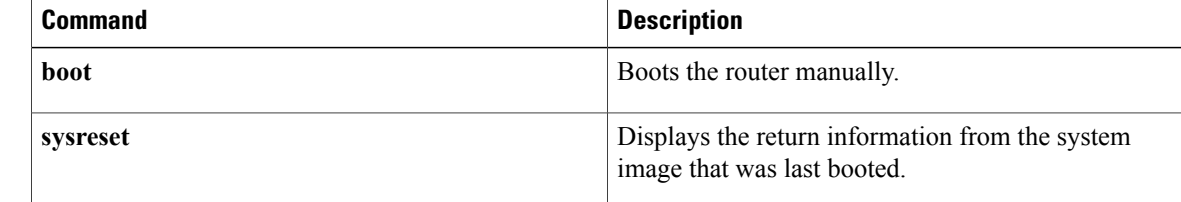

# <span id="page-18-0"></span>**dev**

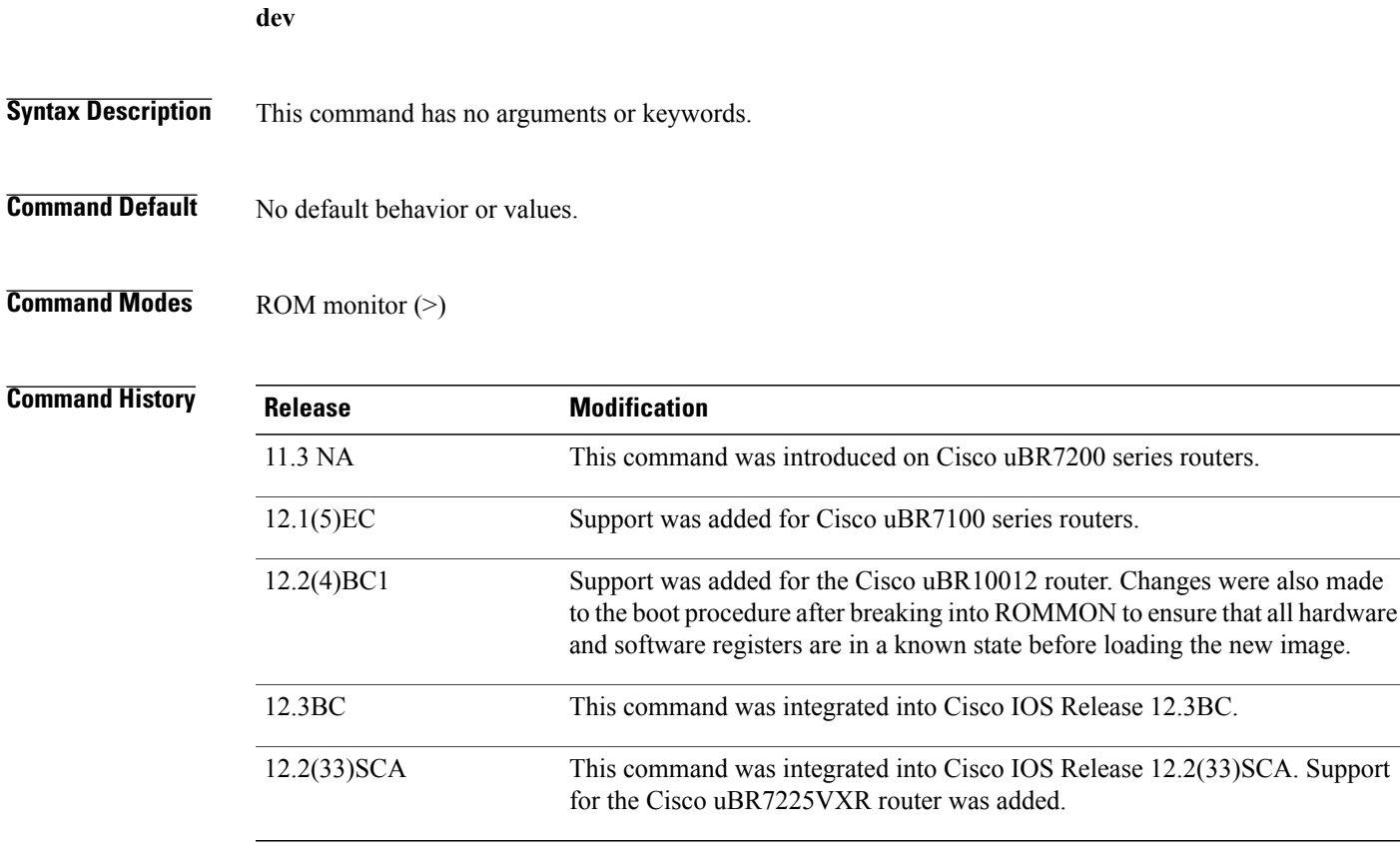

To list the known storage and memory devices for the router, use the **dev** command in ROM monitor mode.

 $\mathbf I$ 

**Examples** The following example shows how to display the known file systems on a router:

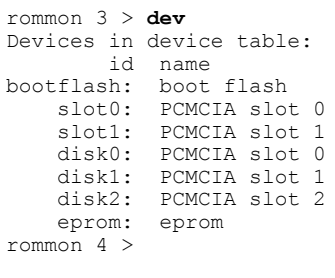

**Note** The disk2 device is available only on a Cisco uBR7246VXR router using the NPE-G1 processor card.

**dev**

 $\mathbf l$ 

I

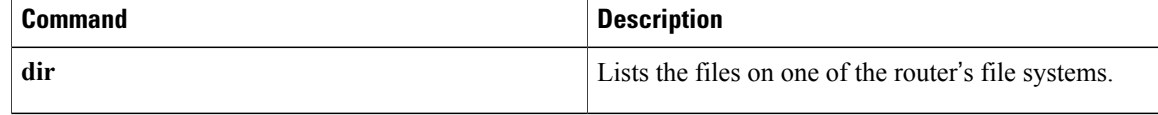

# <span id="page-20-0"></span>**dir**

To list the files on one of the router's file systems, use the **dir** command in ROM monitor mode.

**dir** *device:*

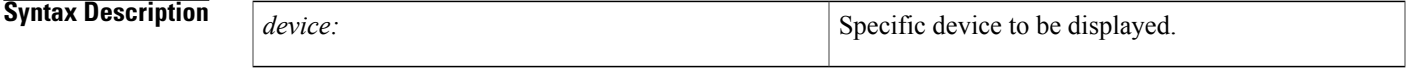

**Command Default** No default behavior or values.

**Command Modes** ROM monitor  $(>)$ 

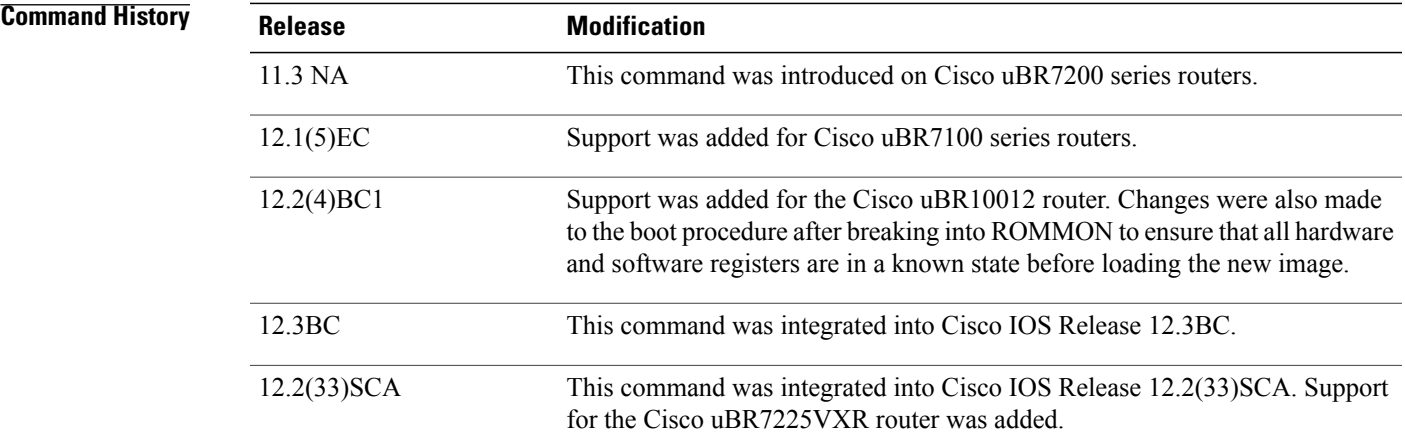

 $\mathbf I$ 

**Examples** The following example shows how to list the files on the slot0: and bootflash: devices.

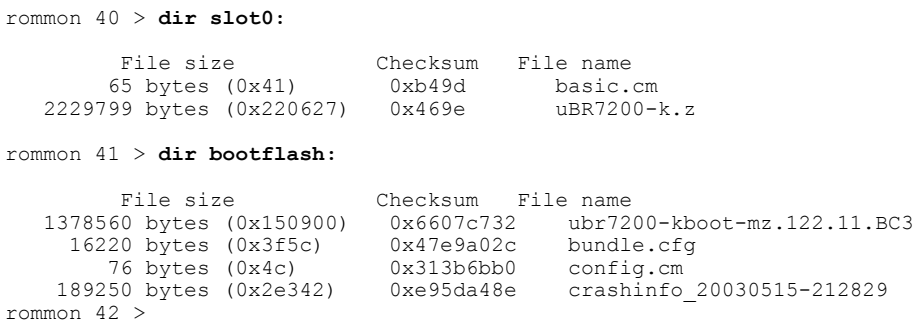

 $\mathbf l$ 

I

### **Related Commands**

**dir**

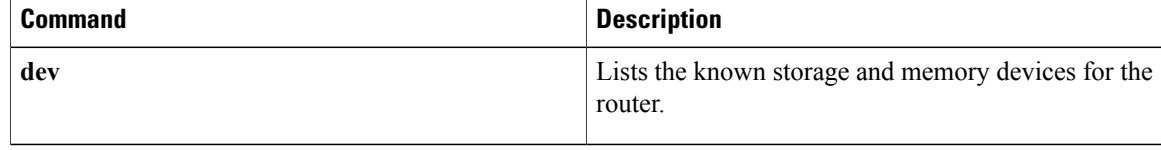

# <span id="page-22-0"></span>**dis**

To disassemble a segment of main memory, use the **dis** command in ROM monitor mode.

**dis** [ *address* ] [ *num-of-bytes* ]

### **Syntax Description**

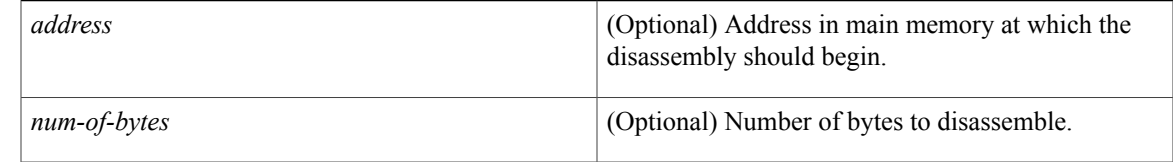

**Command Default** If no arguments are given, the command prompts for the *address* and *num-of-bytes* parameters.

**Command Modes** ROM monitor (>)

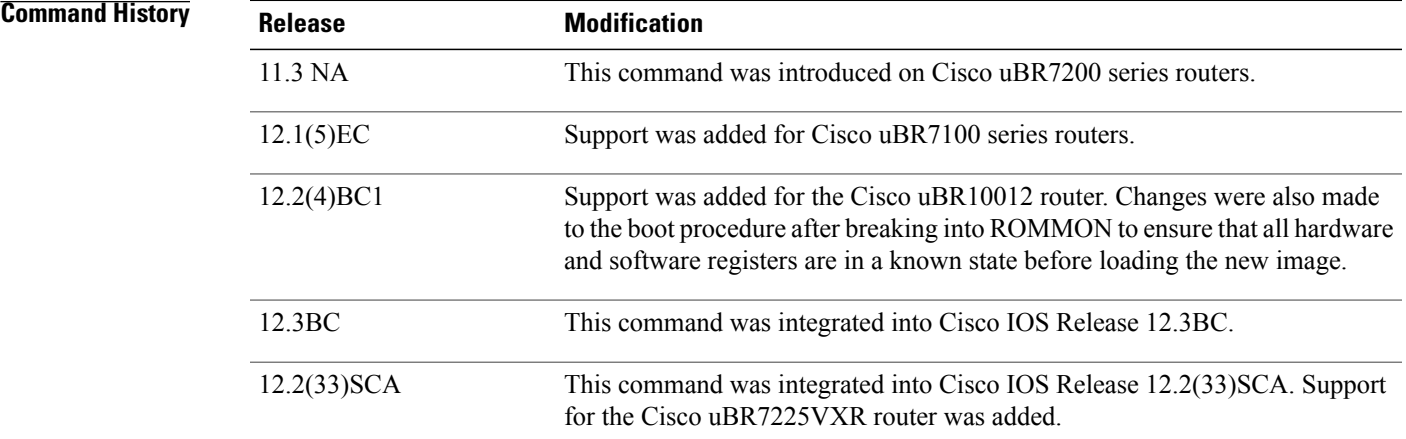

I

**Examples** The following example shows a typical disassembly:

rommon 23 > **dis 0x60696358 0x20** beq v0, zero, #0x60696808 0x6069635c: 00008821 addu s1, zero, zero<br>0x60696360: 8e0285d0 1w v0, -31280(s0)  $0x60696360: 8e0285d0$ <br> $0x60696364: 14400006$ bne v0, zero, #0x60696380<br>addu a0, zero, zero 0x60696368: 00002021 addu a0, zero, zero 0x6069636c: 0c1a2d93<br>0x60696370: 00002021 addu a0, zero, zero<br>lw  $v0, -31280(s0)$ 0x60696374: 8e0285d0 rommon 24 > The following example shows the command's interactive mode being used to perform the same disassembly: rommon  $25$   $\overline{\phantom{0}}$  **dis** 

Enter in hex the start address [0x0]: **0x60696358**

Enter in hex the test size or length in bytes [0x0]: **0x20**

```
0x60696358: 1040012b beq v0, zero, #0x60696808<br>0x6069635c: 00008821 addu s1, zero, zero
0x6069635c: 00008821<br>0x60696360: 8e0285d0
0x60696360: 8e0285d0 lw v0, -31280(s0)
0x60696364: 14400006 bne v0, zero, #0x60696380
0x60696368: 00002021 addu a0, zero, zero
0x6069636c: 0c1a2d93<br>0x60696370: 00002021
                                          addu a0, zero, zero<br>lw v0, -31280(s0)0x60696374: 8e0285d0
rommon 26 >
```
The dis command displays an exception if you attempt to disassemble a non-existent address or if you specify an argument that the system interprets as a non-existent address. For example, the following command shows the **dis disk0:** command being given. The system interprets the **disk0:** argument as a memory address of 0xd, and because this address does not exist, displays the exception message:

```
rommon 3 > dis disk0:
```

```
Warning : address not word aligned, 0xd
*** TLB (Load/Fetch) Exception ***
Access address = 0xc
PC = 0xbfc11074, Cause Reg = 0x8, Status Reg = 0x3040d003monitor: command "dis" aborted due to exception
rommon 4 >
```
#### **Related Commands**

**dis**

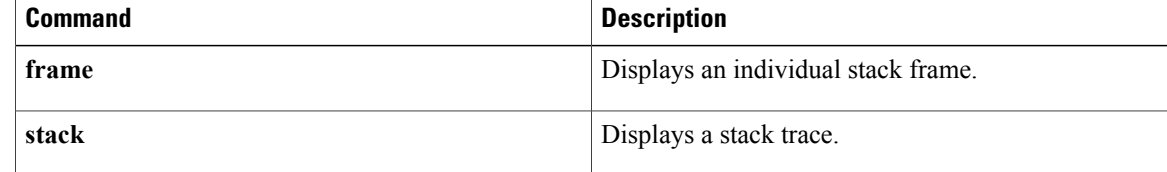

## <span id="page-24-0"></span>**frame**

 $\blacksquare$ 

To display an individual stack frame, use the **frame** command in ROM monitor mode.

**frame** [ *number* ]

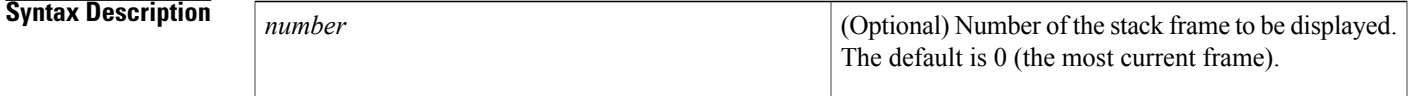

**Command Default** Displays stack frame 0.

**Command Modes** ROM monitor (>)

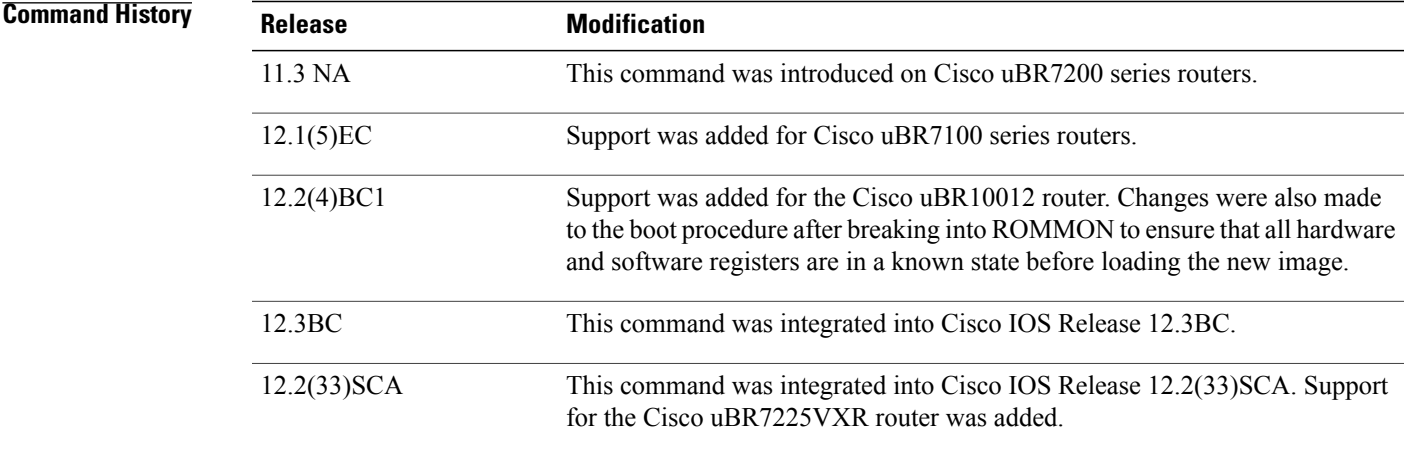

**Usage Guidelines** The **frame** command displays a particular stack frame. Use the **stack** command to list the available stack frames and their frame numbers.

**Examples** The following example shows the **frame** command being used to display the details of an individual frame displayed by the **stack** command:

rommon 5 > **stack 6**

Stack trace: PC = 0x02004adc Frame 00:  $FP = 0 \times 02003938$  RA = 0x02005f2a<br>Frame 01:  $FP = 0 \times 02003948$  RA = 0x02005df0 Frame 01:  $FP = 0 \times 02003948$  RA = 0x02005df0<br>Frame 02:  $FP = 0 \times 02003948$  RA = 0x02005df0 Frame 02: FP = 0x02003960 RA = 0x020050ee<br>Frame 03: FP = 0x02003994 RA = 0x02004034 Frame 03: FP = 0x02003994 RA = 0x02004034<br>Frame 04: FP = 0x02003b00 RA = 0x00012ca6 Frame  $04:$  FP =  $0x02003b00$ 

 $\mathbf l$ 

 $\mathbf I$ 

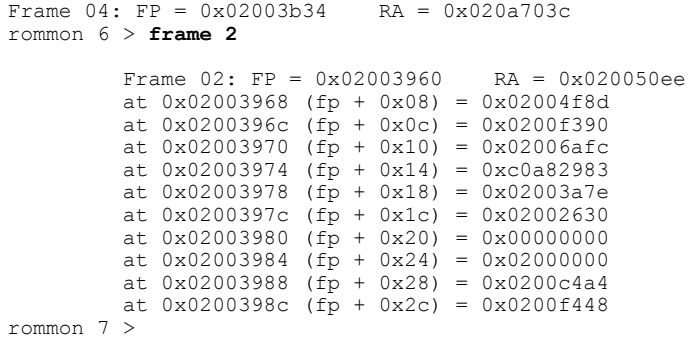

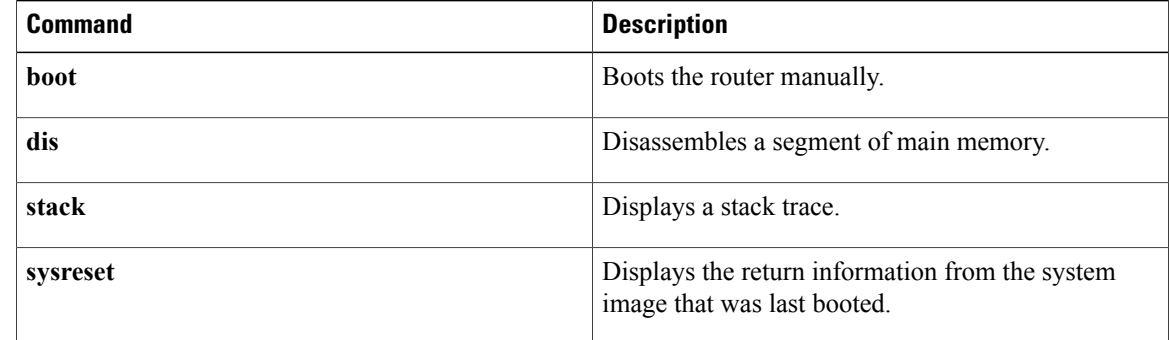

# <span id="page-26-0"></span>**help**

To display a short list of the commands that are available at the ROM monitor prompt, use the **help** command in ROM monitor mode.

**help**

- **Syntax Description** This command has no arguments or keywords.
- **Command Default** No default behavior or values.
- **Command Modes** ROM monitor (>)

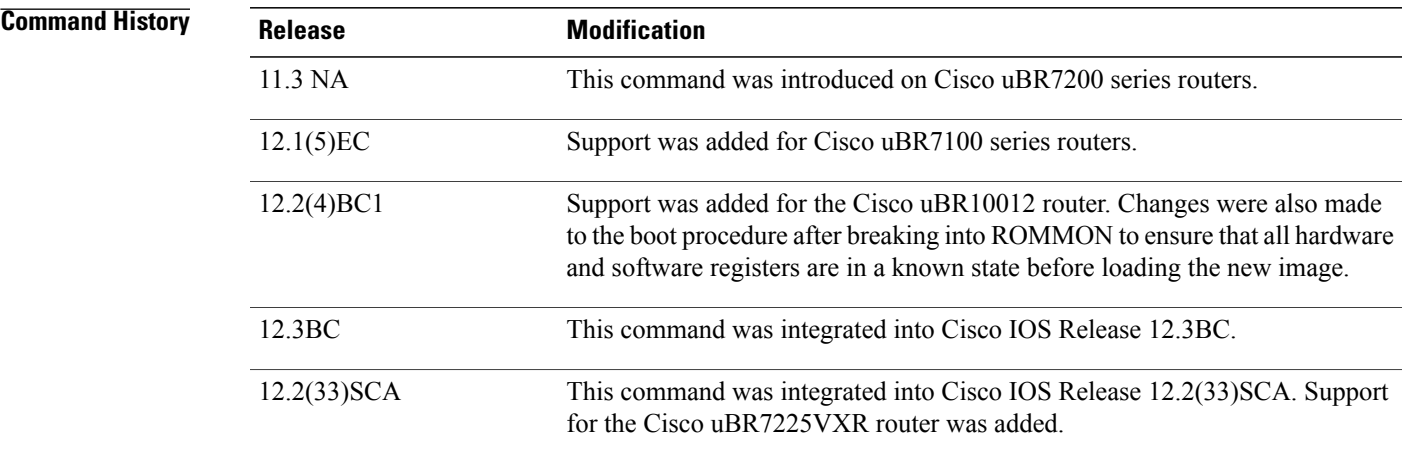

### **Usage Guidelines** The **help** command displays a list of available ROM monitor commands, along with a brief description of each. To display additional details for a specific command, enter the command name followed by the -? option.

Г

**Examples** The following example shows a typical display of the **help** screen:

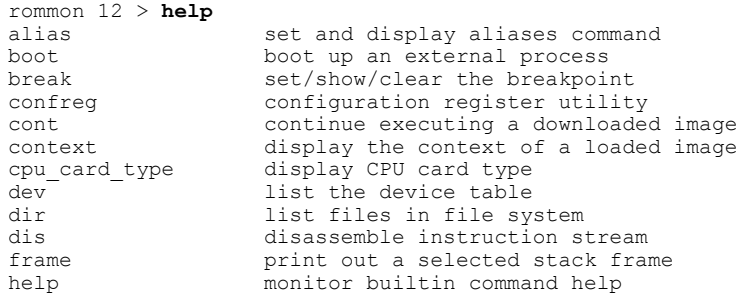

1

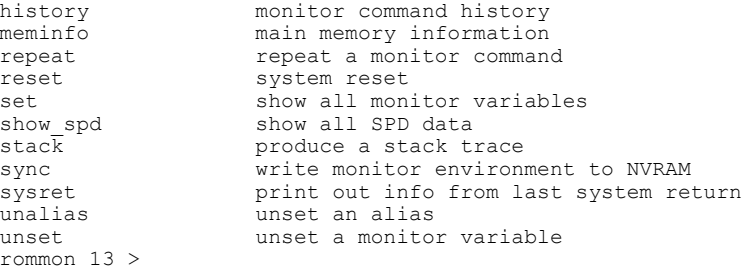

The following example shows how to display additional help for the **alias** command:

rommon 14 > **alias -?** usage: alias [name=value] rommon 15 >

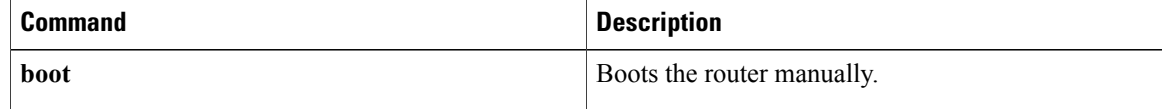

## <span id="page-28-0"></span>**history**

To display the last 16 commands given at the ROM monitor prompt, use the **history** command in ROM monitor mode.

**history**

- **Syntax Description** This command has no arguments or keywords.
- **Command Default** No default behavior or values.
- **Command Modes** ROM monitor (>)

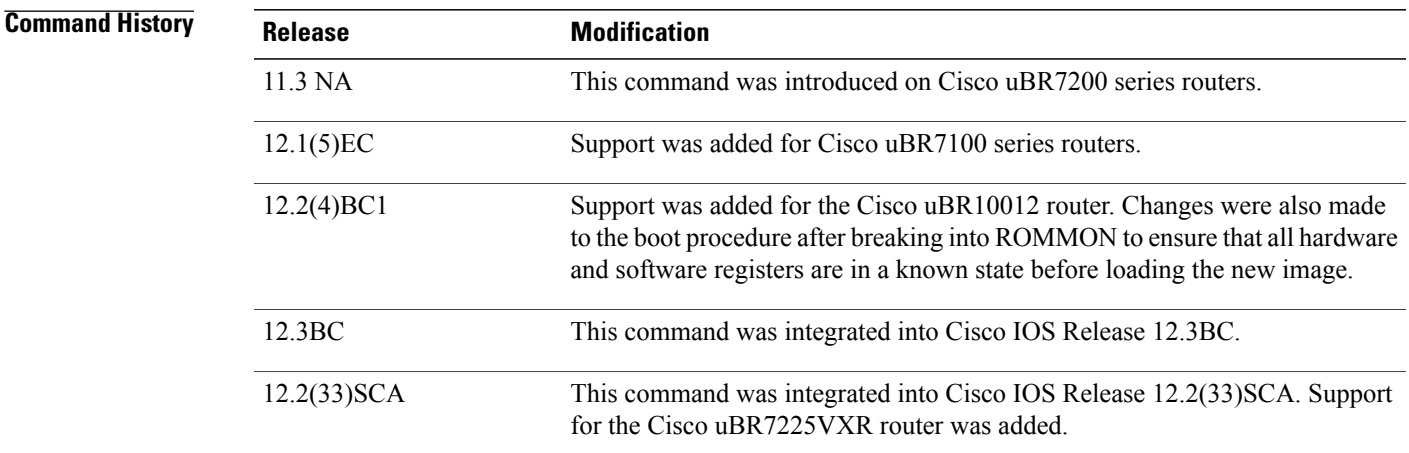

**Usage Guidelines** The ROM monitor keeps a record of the last commands given at the ROM monitor prompt (up to 16), similar to the way this is done with the Korn shell. Use the **history** command to display these commands, and the **repeat** command to repeat them one or more times.

 $\boldsymbol{\beta}$ 

**Tip** When you use an **alias**, the**history** list includes the alias and not the actual commands that were executed.

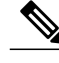

**Note** The **repeat** command is not added to the history list.

**Examples** The following example shows how to reset the ROM monitor and return it to a known state:

rommon 9 > **history**

1

```
1 boot sysfiles/ubr10k-k8p6-mz.12211BC3
     dev
3 dir disk0:<br>4 confreg<br>5 confreg 0x<br>6 cont<br>7 break -c
4 confreg
5 confreg 0x00
     6 cont
     7 break -c
8 break
9 history
rommon 10 >
```
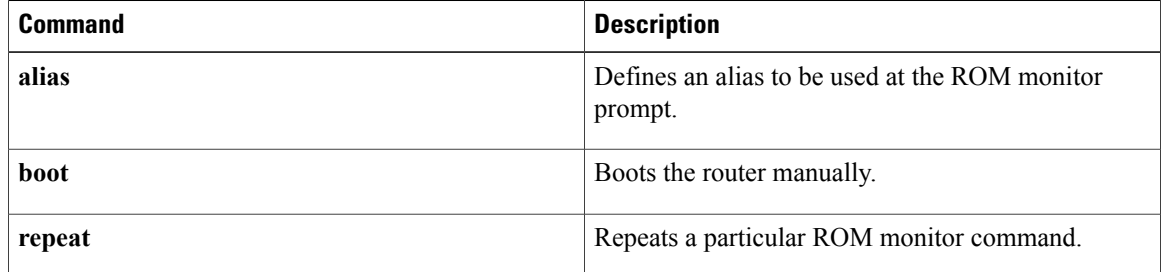

## <span id="page-30-0"></span>**meminfo**

To display information about the available range of main memory and Flash memory, use the **meminfo** command in ROM monitor mode.

#### **meminfo**

- **Syntax Description** This command has no arguments or keywords.
- **Command Default** No default behavior or values.
- **Command Modes** ROM monitor (>)

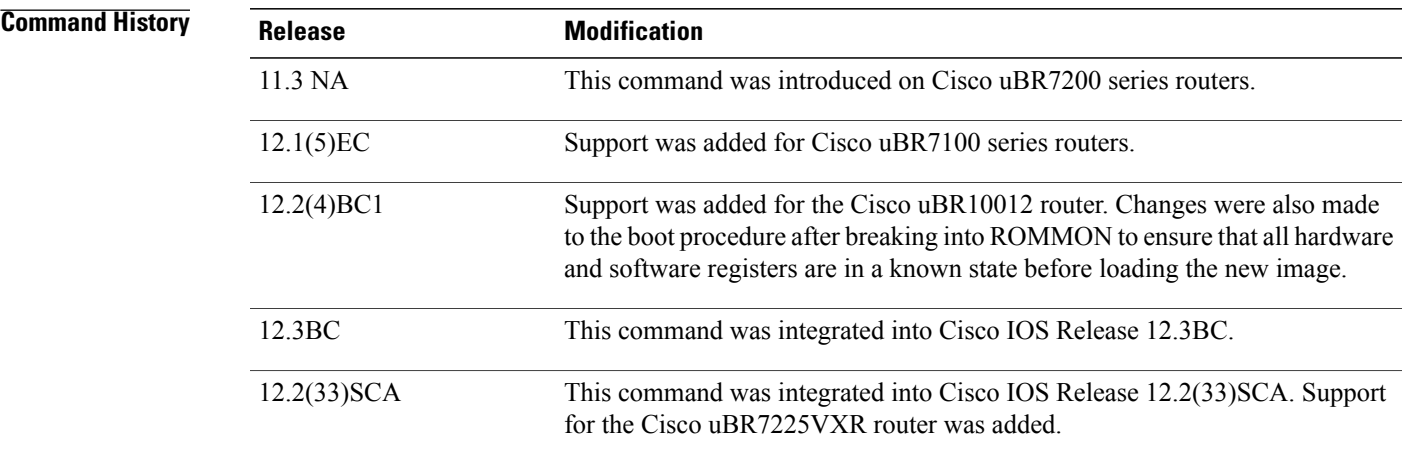

**Usage Guidelines** The **meminfo** command displays the size of available main memory, its starting address, the size of available packet memory, and the size of nonvolatile Flash memory.

**Examples** The following example shows how to display information about the current memory usage:

rommon 9 > **meminfo**

```
Main memory size: 512 MB.
Available main memory starts at 0xa000e000, size 0x7ffc8 KB
NVRAM size: 0x80000
rommon 10 >
```
ı

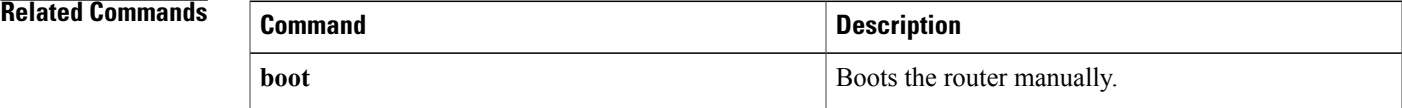

 $\mathbf l$ 

I

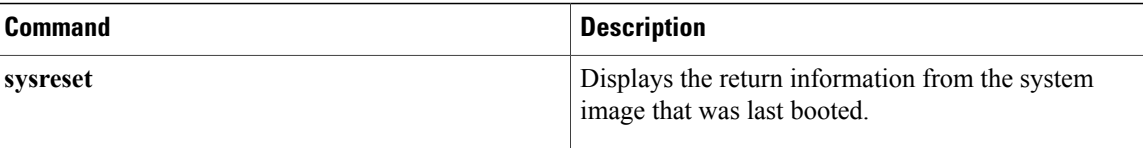

## <span id="page-32-0"></span>**repeat**

To repeat a particular ROM monitor command from the history list, use the **repeat** command in ROM monitor mode.

**repeat** [*number* [ *count* ]| *string* [ *count* ]]

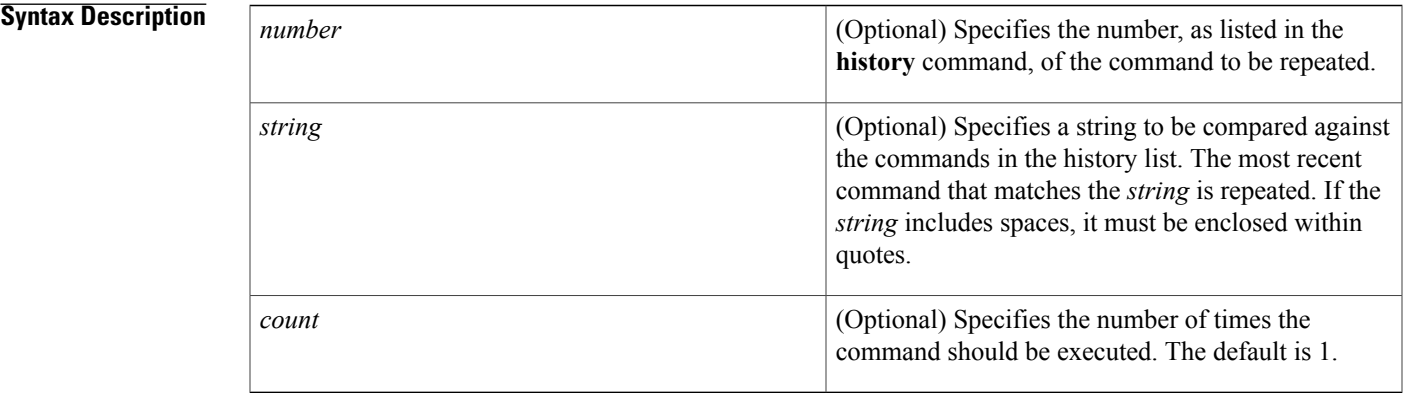

### **Command Default** If given without any arguments, repeats the previous command once.

**Command Modes** ROM monitor (>)

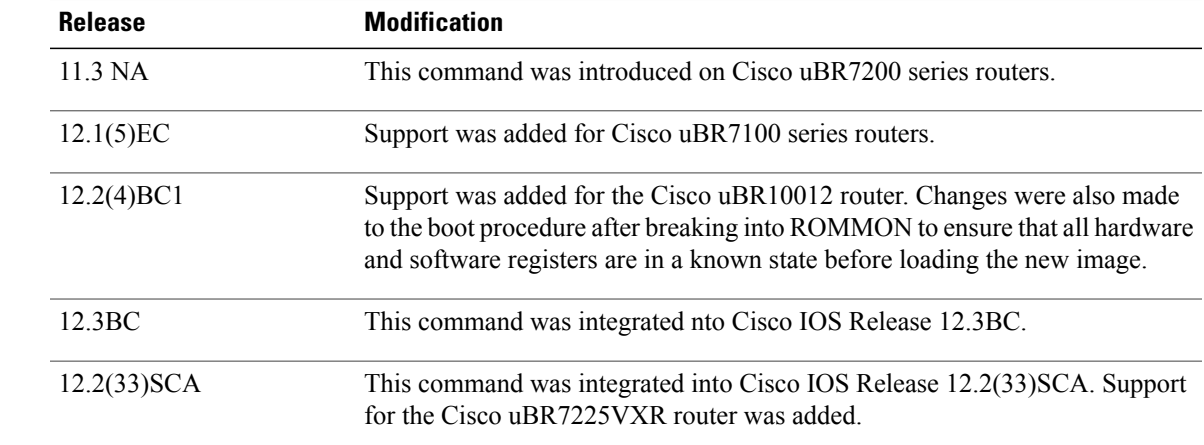

Г

*Command History* 

**Usage Guidelines** The **repeat** command repeats one of the commands in the history list (which can contain up to 16 commands). You can specify the command to be repeated by its history number (as shown by the **history** command) or by a string that will match the command.

If you do not give any arguments with the command, it repeats the last command in the history list once.

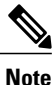

The **repeat** command is not added to the history list, so you cannot repeat the **repeat** command. You also cannot include the **repeat** command on a command line that has multiple commands separated by a semicolon delimiter.

**Examples** The following example shows how to use the repeat command to execute one of the commands in the history list:

```
rommon 9 > history
1 boot sysfiles/ubr10k-k8p6-mz.12211BC3
2 dev<br>3 dir
3 dir disk0:
4 confreg
5 confreg 0x00
6 cont
7 break -c
   8 break
9 history
rommon 10 > repeat 9
1 boot sysfiles/ubr10k-k8p6-mz.12211BC3
2 dev<br>3 dir
    dir disk0:
4 confreg
5 confreg 0x00<br>6 cont
6 cont<br>7 breal
7 break -c
    8 break
9 history
10 history
rommon 11 >
```
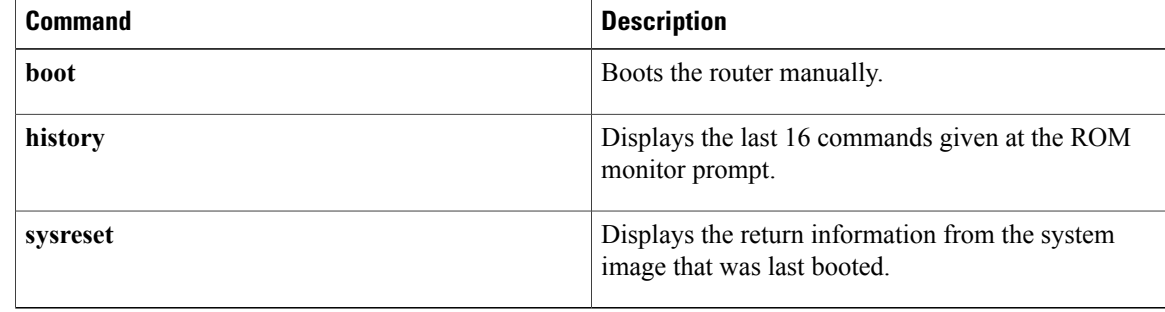

## <span id="page-34-0"></span>**reset**

To reinitialize the ROM monitor and return it to a known state, use the **reset** command in ROM monitor mode.

**reset [-s]**

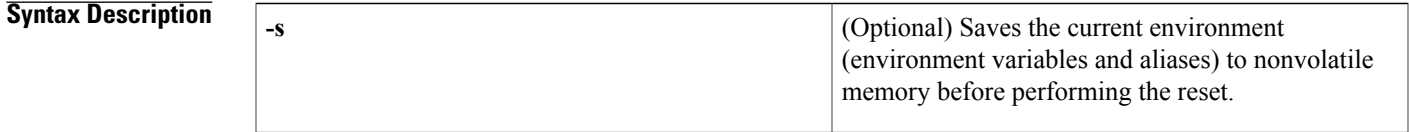

**Command Default** If given without any arguments, resets all environment variables and aliases to their initialized states.

**Command Modes** ROM monitor (>)

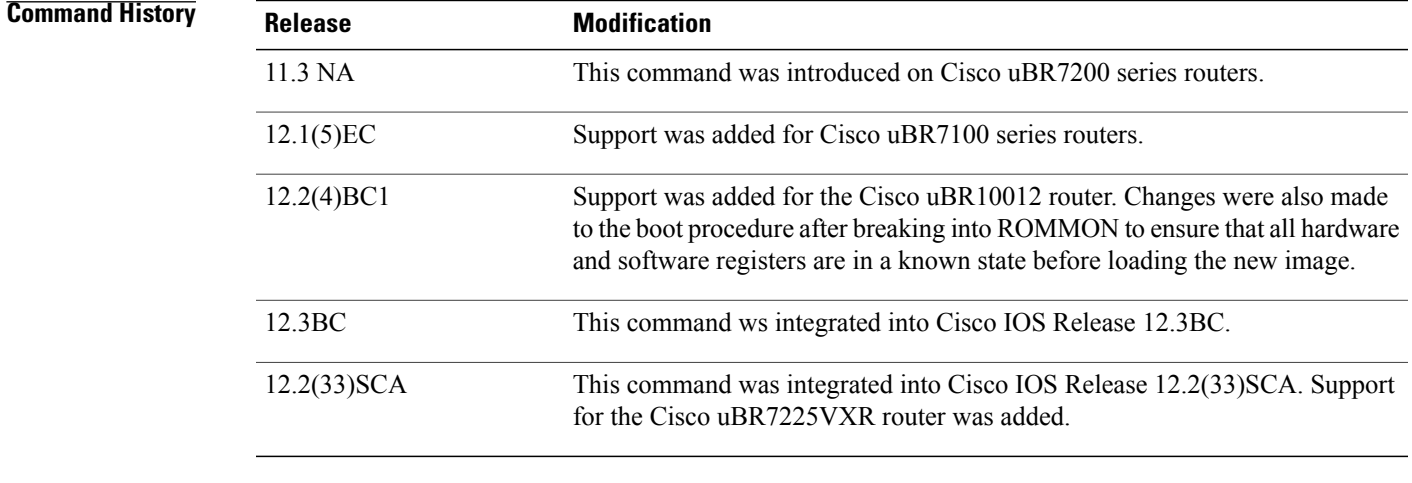

**Usage Guidelines** The **reset** command returns the ROM monitor to its initial state, without requiring a complete system reboot by performing a warm reset. This is useful if you have been setting and unsetting registers and variables, and no longer know whether the system is in a stable state.

> If you specify the **-s** option, the system saves the current environment variables and aliases to nonvolatile memory before resetting the ROM monitor, so as to preserve their current values.

**Examples** The following example shows how to reset the ROM monitor and return it to a known state:

rommon 59 > **reset**

System Bootstrap, Version 12.0(9r)SL2, RELEASE SOFTWARE (fc1) Copyright (c) 2000 by cisco Systems, Inc.

 $\mathbf{I}$ 

T

```
Reset Reason Register = RESET_REASON_RESET_REG (0x76)
C10000 platform with 524288 Kbytes of main memory
rommon 1 >
```
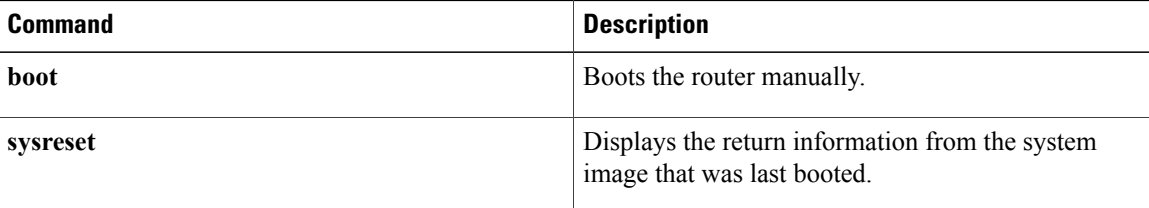

<span id="page-36-0"></span>To display the contents of the currently-defined environment variables, use the **set** command in ROM monitor mode.

**set**

- **Syntax Description** This command has no arguments or keywords.
- **Command Default** No default behavior or values.
- **Command Modes** ROM monitor (>)

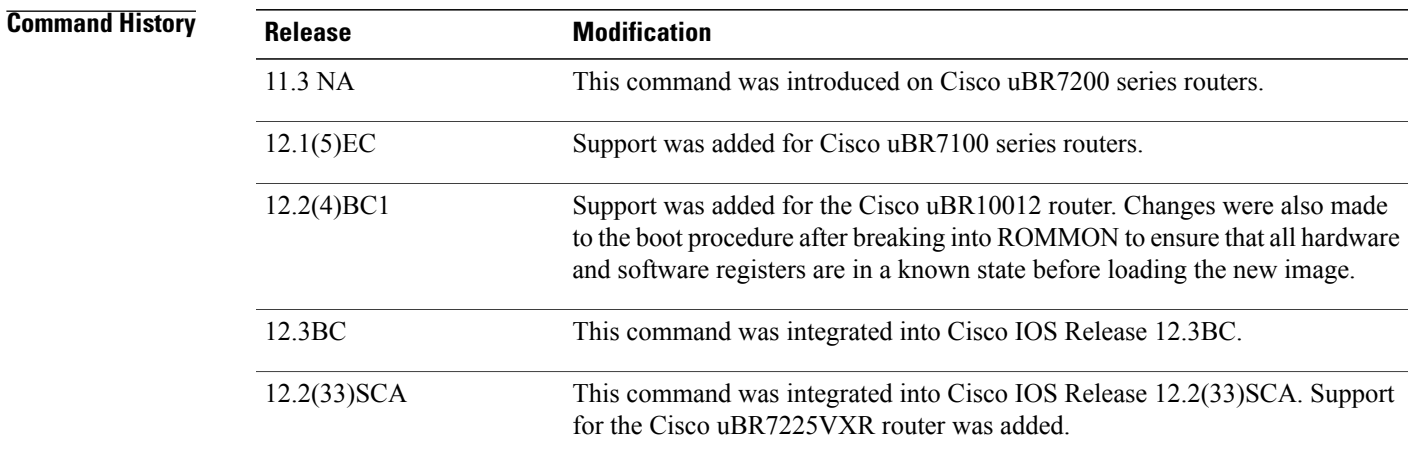

**Usage Guidelines** The set command displays the environment variables that are currently defined in the ROM monitor. Variables are defined at the ROM monitor prompt in a manner similar to that of the Korn shell, by specifying *variable* =*value* .

 $\Omega$ 

**Tip** Use the **unset** command to delete a monitor variable.

Π

**Examples** The following example shows how to display the values of the currently defined monitor variables:

```
rommon 13 > set
PS1=rommon ! >
RET_2_RTS=17:28:46 PST Tue Oct 12 1993
BST=0RET_2_RUTC=
```
**set**

 $\overline{\phantom{a}}$ 

```
?=1
rommon 14 >
```
The following example shows the PS1 variable (which defines the ROM monitor prompt) being changed, and the **set** command displaying the new value:

```
rommon 12 > PS1="Rommon-CMTS ! >"
Rommon-CMTS 13 > set
PS1=Rommon-CMTS ! >
RET_2_RTS=17:28:46 PST Tue Oct 12 1993
BSI=0
RET_2_RUTC=
?=1
Rommon-CMTS 14 >
```
### **Related Commands**

**set**

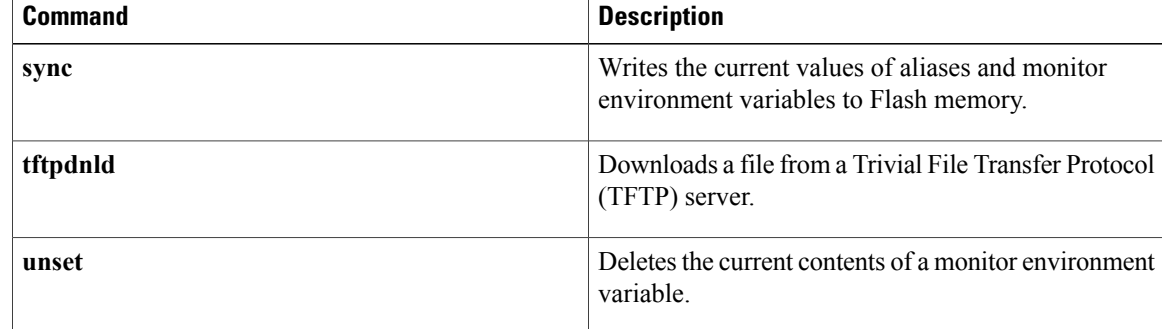

## <span id="page-38-0"></span>**show\_spd**

To display the contents of the processor's Serial Presence Detect (SPD) device (an electrically erasable programmable read-only memory (EEPROM) device), use the **show\_spd** command in ROM monitor mode.

**show\_spd**

- **Syntax Description** This command has no arguments or keywords.
- **Command Default** No default behavior or values.
- **Command Modes** ROM monitor (>)

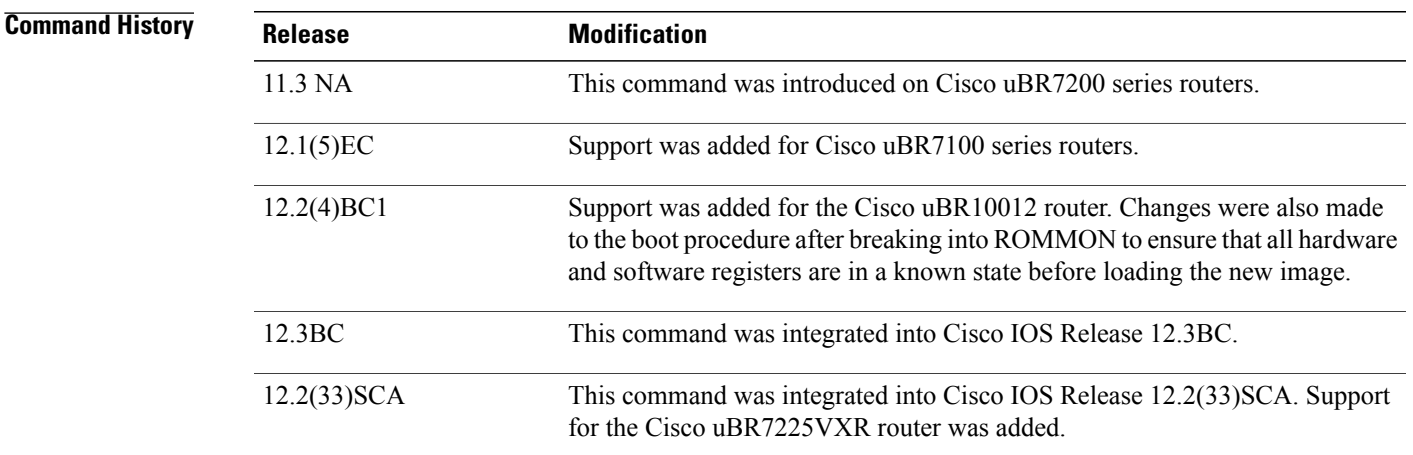

**Usage Guidelines** The **show** spd command displays the contents of the processor card's SPD/EEPROM memory device. This information is typically useful only to Cisco TAC engineers.

**Note**

The **show** spd command displays a large volume of data. Enable the capture buffer on your terminal program so that you can preserve this data and review it later.

**Examples** The following example shows how to display the SPD data (only a portion of the command's display is shown):

DIMM 0 SPD specifications: byte 0 - 0x80000000 byte 1 - 0x8000000 byte 2 - 0x4000000

rommon 15 > **show\_spd**

...

```
byte 125 - 0xff000000
byte 126 - 0x64000000
byte 127 - 0xad000000
DIMM 1 SPD specifications:
byte 0 - 0xff000000
byte 1 - 0xff000000
byte 2 - 0xff000000
...
byte 125 - 0xff000000
byte 126 - 0xff000000
byte 127 - 0xff000000
DIMM 2 SPD specifications:
byte 0 - 0xff000000
byte 1 - 0xff000000
byte 2 - 0xff000000
...
byte 125 - 0xff000000
byte 126 - 0xff000000
byte 127 - 0xff000000
DIMM 3 SPD specifications:
byte 0 - 0xff000000
byte 1 - 0xff000000
byte 2 - 0xff000000
...
byte 125 - 0xff000000
byte 126 - 0xff000000
byte 127 - 0xff000000
DIMM 0: Tclk cycle time = 12, Tac access from clk = 7
DIMM 0: Trp precharge = 20
DIMM 0: Trcd RAS to CAS = 20
DIMM 1: Tclk cycle time = 15, Tac access from clk = 15
DIMM 1: Tclk = 15 may NOT support CL = 2
DIMM 1: Tac = 15 may NOT support CL = 2
DIMM 1: Trp precharge = 255
DIMM 1: Trp = 255 CANNOT support SRASPrchg = 2
DIMM 1: Trcd RAS to CAS = 255
DIMM 1: Trcd = 255 CANNOT support SRAStoSCAS = 2
DIMM 2: Tclk cycle time = 15, Tac access from clk = 15
DIMM 2: Tclk = 15 may NOT support CL = 2DIMM 2: Tac = 15 may NOT support CL = 2DIMM 2: Trp precharge = 255
DIMM 2: \text{Trp} = 255 \text{ CANNOT } \text{support } SRASProng = 2DIMM 2: Trcd RAS to CAS = 255
DIMM 2: Trcd = 255 CANNOT support SRAStoSCAS = 2
DIMM 3: Tclk cycle time = 15, Tac access from clk = 15
DIMM 3: Tclk = 15 may NOT support CL = 2
DIMM 3: Tac = 15 \text{ may } NOT \text{ support CL} = 2DIMM 3: Trp precharge = 255
DIMM 3: Trp = 255 CANNOT support SRASPrchg = 2
DIMM 3: Trcd RAS to CAS = 255
DIMM 3: Trcd = 255 CANNOT support SRAStoSCAS = 2
rommon 16 >
```
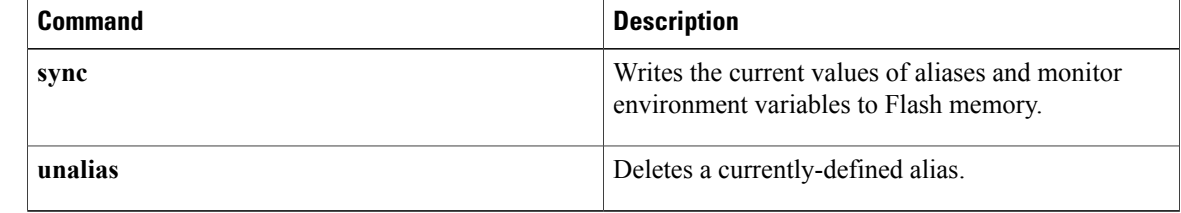

## <span id="page-40-0"></span>**stack**

To display a stack trace, use the **stack** command in ROM monitor mode.

**stack** [ *number* ]

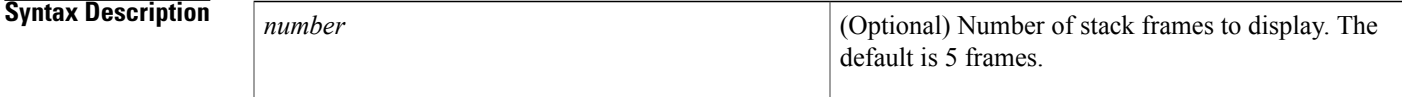

**Command Default** Displays 5 stack frames

**Command Modes** ROM monitor (>)

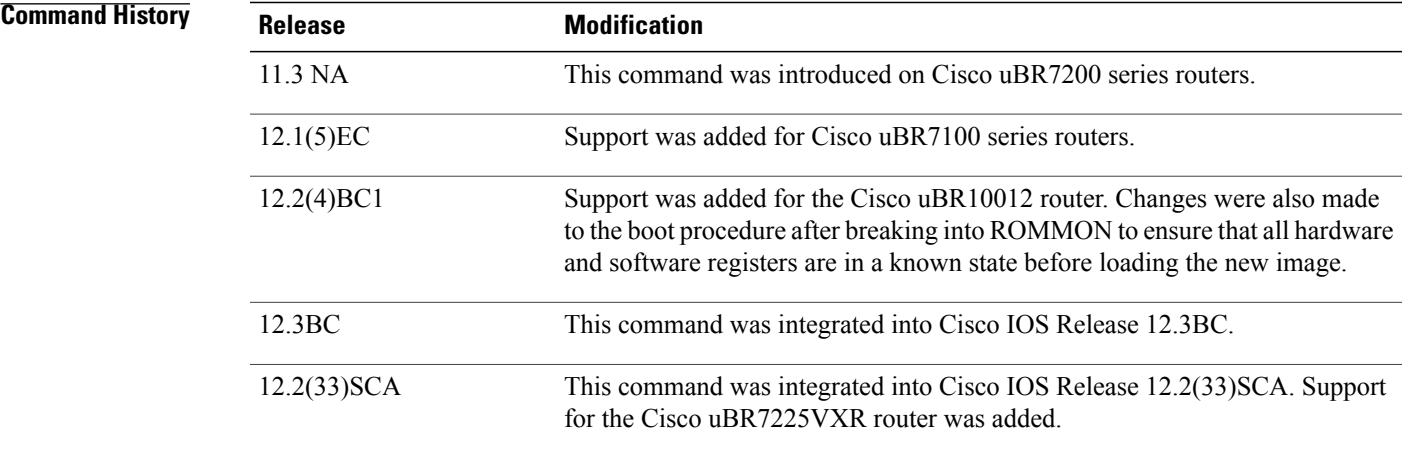

**Usage Guidelines** The **stack** command displays a stack trace of the most recently booted software image. This trace includes the value of the program counter and the selected number of frames from the kernel stack and process stack (if available) from that software image.

 $\Omega$ 

**Tip** To display details for an individual frame stack, use the **frame** command.

 $\blacksquare$ 

**Examples** The following example shows how to display a stack trace with 6 frames:

rommon 5 > **stack 6** Stack trace:

```
PC = 0x02004adc
Frame 00: FP = 0x02003938 RA = 0x02005f2a
Frame 01: FP = 0x02003948 RA = 0x02005df0
Frame 02: FP = 0 \times 02003960 RA = 0 \times 020050ee
Frame 03: FP = 0 \times 02003994 RA = 0 \times 02004034<br>Frame 04: FP = 0 \times 02003b00 RA = 0 \times 00012ca6Frame 04: FP = 0 \times 02003b00 RA = 0x00012ca6<br>Frame 04: FP = 0 \times 02003b34 RA = 0x020a703c
Frame 04: FP = 0x02003b34rommon 6 >
```
The following example shows how to display a stack trace with the default of 5 frames, when a process stack is available:

```
rommon 21 > stack
```

```
Kernel Level Stack Trace:
Initial SP = 0x61bb4d30, Initial PC = 0x606931b0, RA = 0x6067bca0<br>Frame 0 : FP= 0x61bb4d30, PC= 0x606931b0, 0 bytes
Frame 0 : FP= 0x61bb4d30, PC= 0x606931b0,
Frame 1 : FP= 0x61bb4d30, PC= 0x6067bca0, 24 bytes<br>Frame 2 : FP= 0x61bb4d48, PC= 0x6068db30, 48 bytes
Frame 2 : FP= 0x61bb4d48, PC= 0x6068db30, 48 bytes<br>Frame 3 : FP= 0x61bb4d78, PC= 0x6069157c, 32 bytes
Frame 3 : FP= 0x61bb4d78, PC= 0x6069157c,
Frame 4 : FP= 0x61bb4d98, PC= 0x606905e0, 88 bytes
Process Level Stack Trace:
Initial SP = 0x80007e08, Initial PC = 0x60696358, RA = 0x60699080
Frame 0 : FP= 0x80007e08, PC= 0x60696358, 192 bytes<br>Frame 1 : FP= 0x80007ec8, PC= 0x606939d0, 56 bytes
Frame 1 : FP= 0x80007ec8, PC= 0x606939d0, 56 bytes
Frame 2 : FP= 0x80007f00, PC= 0x60008c94, 32 bytes
Frame 3 : FP= 0x80007f20, PC= 0x80008ae0, 32 bytes
Frame 4 : FP= 0x80007f40, PC= 0x80008840, 128 bytes
rommon 22 >
```
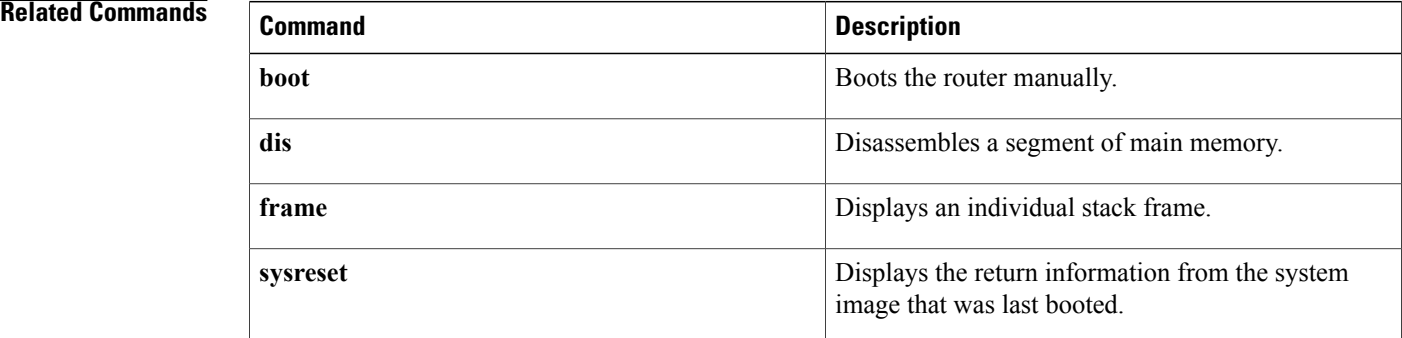

## <span id="page-42-0"></span>**sync**

To write the current values of aliases and monitor environment variables to Flash memory, use the **sync** command in ROM monitor mode.

**sync**

- **Syntax Description** This command has no arguments or keywords.
- **Command Default** No default behavior or values.
- **Command Modes** ROM monitor (>)

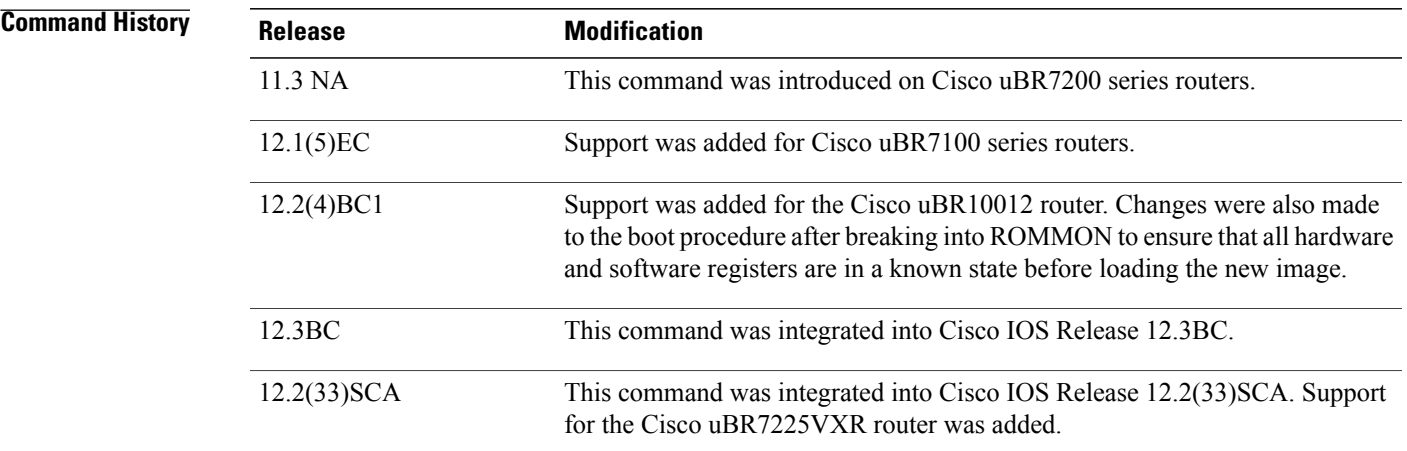

**Usage Guidelines** The sync command writes the current values of the monitor environment variables and aliases to Flash memory so that they are read on the next reset. If you do not do this, all variables and aliases are deleted upon reset and replaced with the default values.

Г

**Examples** The following example shows how to synchronize the monitor variables and aliases:

rommon 39 > **sync** rommon 40 >

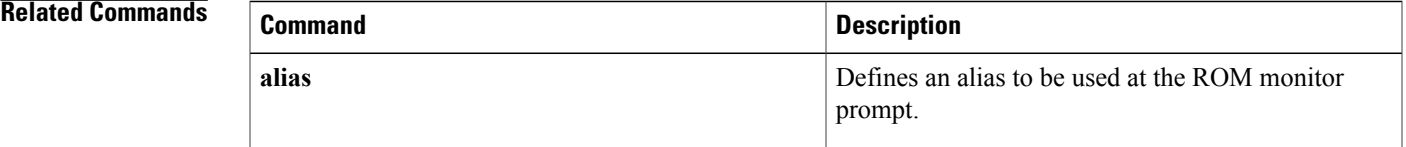

 $\mathbf l$ 

I

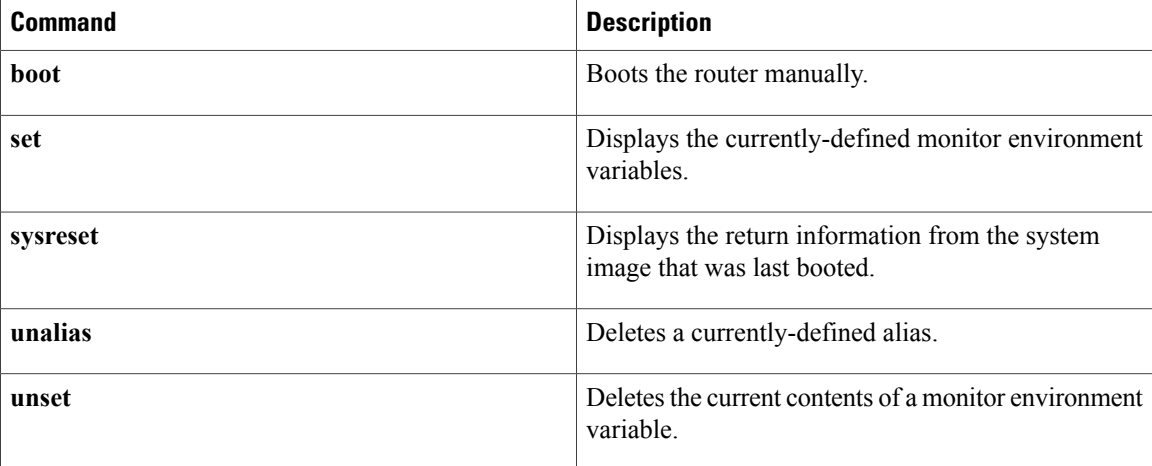

## <span id="page-44-0"></span>**sysreset**

To display information about the system image that was last booted, use the **sysreset** command in ROM monitor mode.

**sysreset**

- **Syntax Description** This command has no arguments or keywords.
- **Command Default** No default behavior or values.
- **Command Modes** ROM monitor (>)

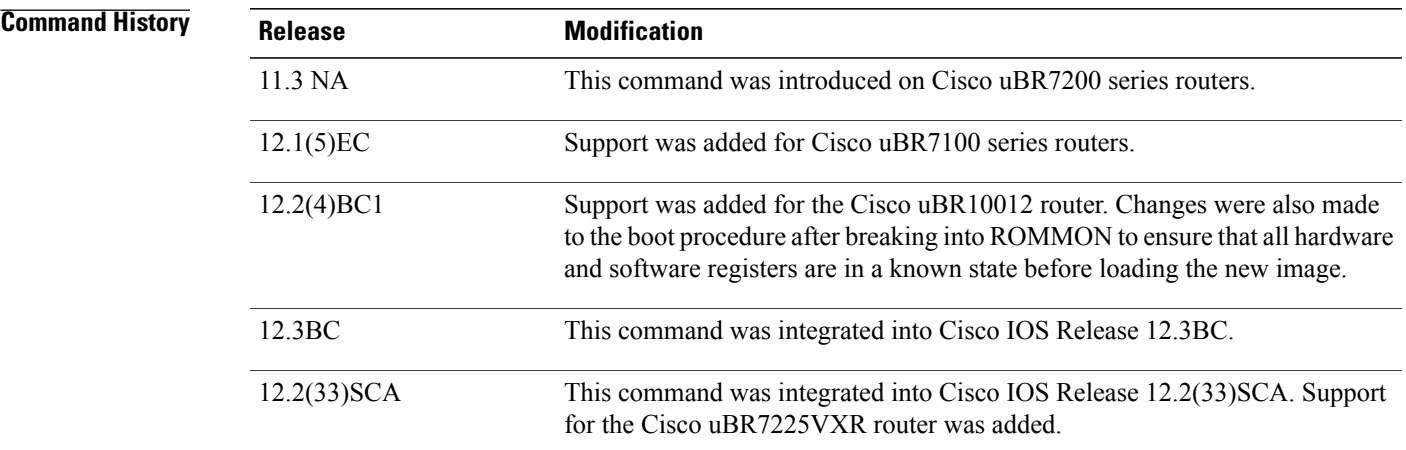

- **Usage Guidelines** The **sysreset** command displays the information about the last system image that was booted and then terminated. This includes the reason for why the last image ended its execution, the values of the program counter and error address registers when the program ended execution, and a stack trace holding the last eight frames. Any exception information is also shown.
- 

I

**Examples** The following example shows a typical display from the **sysreset** command:

rommon 22 > **sysreset**

System Return Info: count: 19, reason: user reload pc:0x6053059c, error address: 0x0 Stack Trace: FP: 0x6558b0d0, PC: 0x6053059c FP: 0x6558b0d0, PC: 0x605163a4 FP: 0x6558b0e8, PC: 0x60535b84 FP: 0x6558b170, PC: 0x60488c50

 $\mathbf l$ 

I

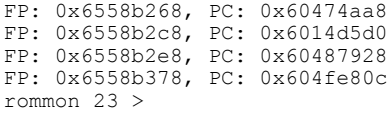

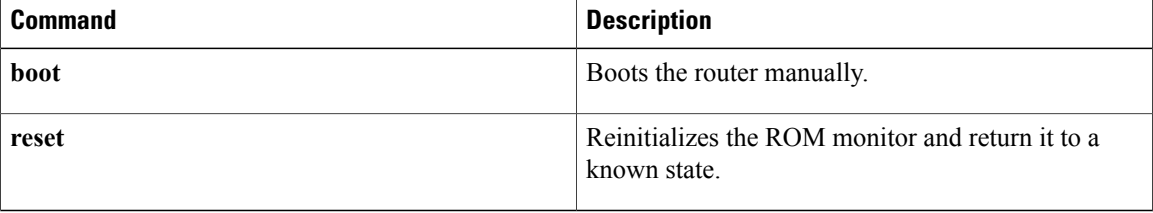

# <span id="page-46-0"></span>**unalias**

To delete a currently-defined alias, use the **unalias** command in ROM monitor mode.

**unalias** *name* [*name2 name3* ...]

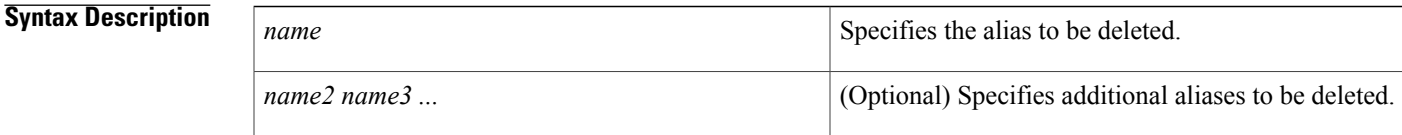

**Command Default** No default behavior or values.

**Command Modes** ROM monitor (>)

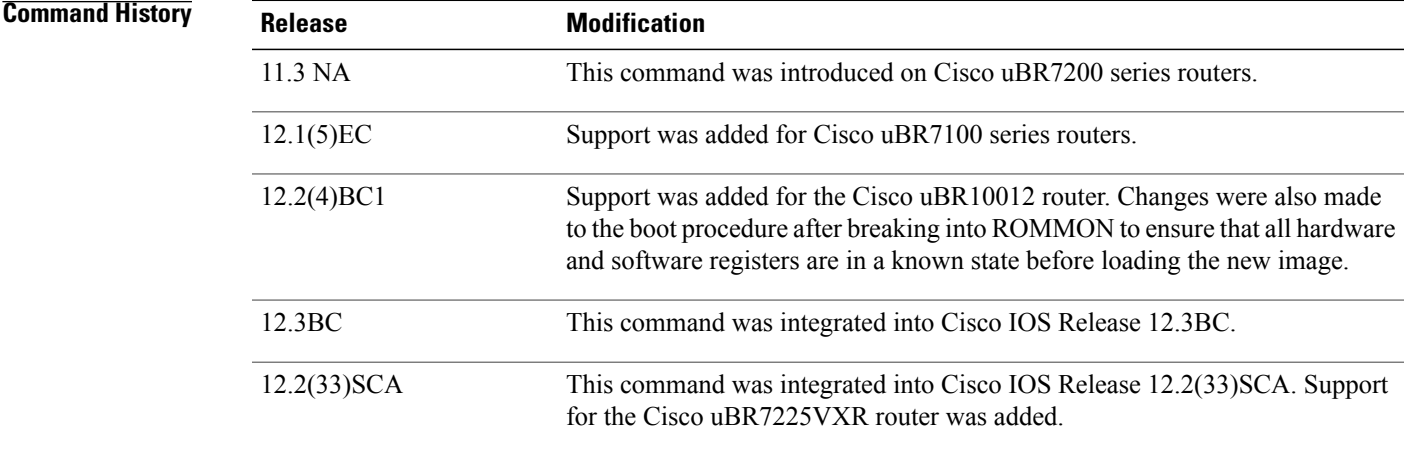

**Usage Guidelines** The **unalias** command deletes one or more aliases that you have previously defined for the ROM monitor using the **alias** command.

**Examples** The following example shows how to delete one alias:

rommon 21 >

Π

rommon 13 > **unalias dird** rommon 14 > The following example shows three aliases being deleted: rommon 20 > **unalias alias1 alias2 alias3**

T

The following example shows the error message that is displayed when you try to delete an alias that does not exist:

rommon 11 > **unalias gobbledegook**

unalias: "gobbledegook" does not exist rommon 12>

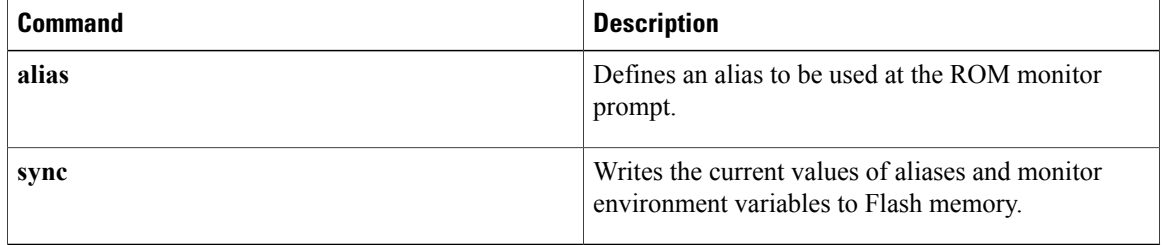

## <span id="page-48-0"></span>**unset**

To delete the current contents of a monitor environment variable, use the **unset** command in ROM monitor mode.

**unset** *name* [*name2 name3* ...]

#### **Syntax Description**

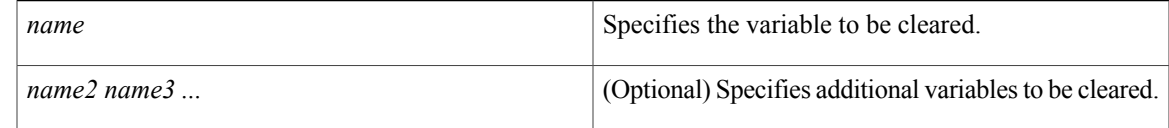

### **Command Default** No default behavior or values.

**Command Modes** ROM monitor (>)

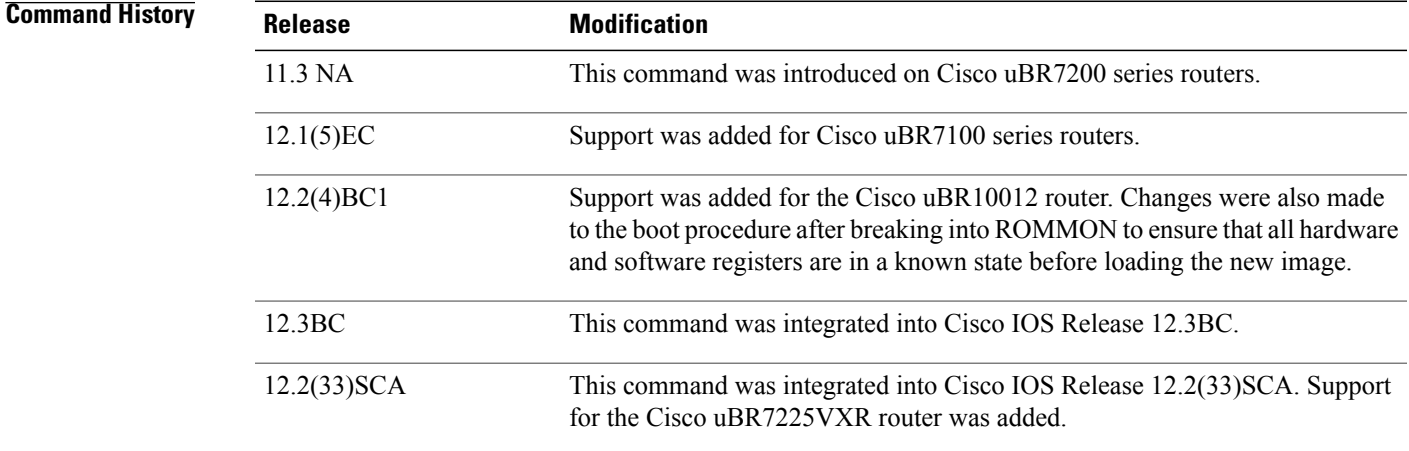

**Usage Guidelines** The **unset** command clears the contents of one or more monitor variables that have been defined in the ROM monitor. Variables are defined at the ROM monitor prompt in a manner similar to that of the Korn shell, by specifying *variable* =*value* .

### **Examples** The following example shows how to delete a variable named "temp-var":

rommon 13 > **unset temp-var**

rommon 14 >

Г

 $\mathbf I$ 

The following example shows how to delete two variables:

rommon 17 > **unset temp-var my-var** rommon 18 >

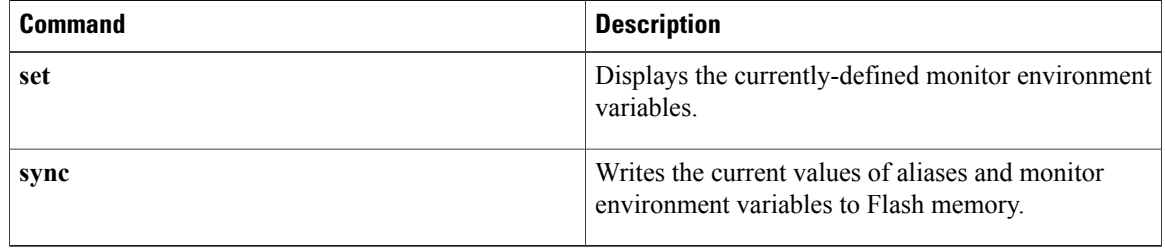